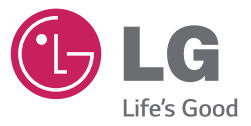

# **מדריך למשתמש** מסך שילוט - MONITOR **SIGNAGE**

אנא קרא מדריך זה בעיון לפני הפעלת המכשיר ושמור אותו לשימוש עתידי.

42LS75A 49LS75A 55LS75A

# **תוכן העניינים**

# **[3](#page-2-0) [רישיונות](#page-2-0)**

# **[4](#page-3-0) [הרכבה והכנה](#page-3-0)**

- [4](#page-3-0) [אביזרים](#page-3-0)
- [5](#page-4-0) [אביזרים אופציונליים](#page-4-0)
	- [7](#page-6-0) [רכיבים ולחצנים](#page-6-0) 
		- [8](#page-7-0) [חיבור המעמד](#page-7-0)
	- [8](#page-7-0) [חיבור הרמקולים](#page-7-0)
- [9](#page-8-0) [חיבור חיישן תאורה ואינפרא אדום](#page-8-0)
	- [9](#page-8-0) [פריסת אורכית](#page-8-0)
	- [10](#page-9-0) [חיבור ה-](#page-9-0)OPS
- [12](#page-11-0) [חיבור והסרה של מסגרת לוגו](#page-11-0) LG
	- [13](#page-12-0) [התקנה על קיר](#page-12-0)

# **[15](#page-14-0) [שלט רחוק](#page-14-0)**

# **[17](#page-16-0) [יצירת חיבורים](#page-16-0)**

- [17](#page-16-0) [חיבור למחשב](#page-16-0) PC
- [18](#page-17-0) [חיבור התקן חיצוני](#page-17-0)
- [20](#page-19-0) [מסכי Chain Daisy](#page-19-0)
- [21](#page-20-0) [שימוש בפונקציית מצב מרובה מסכים](#page-20-0)
	- [22](#page-21-0) [שימוש ברשימת הכניסות](#page-21-0)

# **[22](#page-21-0) [בידור](#page-21-0)**

- [22](#page-21-0) [שימוש במדיה שלי](#page-21-0)
- [22](#page-21-0) [חיבור התקן אחסון](#page-21-0) USB
- [24](#page-23-0) [קבצים הנתמכים על ידי המדיה שלי](#page-23-0)
	- [27](#page-26-0) [צפייה בסרטים](#page-26-0)
	- [29](#page-28-0) [צפייה בתמונות](#page-28-0)
	- [29](#page-28-0) [האזנה למוזיקה](#page-28-0)
- [30](#page-29-0) [הגדרות](#page-29-0)
- [31](#page-30-0) [תוכן SuperSign](#page-30-0)
	- [31](#page-30-0) [מידע](#page-30-0)
	- [31](#page-30-0) [מנהל קבצים](#page-30-0)
- [32](#page-31-0) [הגדרות](#page-31-0) ID תמונה

# **[33](#page-32-0) [הגדרות משתמש](#page-32-0)**

- [33](#page-32-0) [הגדרות תפריט ראשי](#page-32-0)
	- [33](#page-32-0) [הגדרות מהירות](#page-32-0)
	- [34](#page-33-0) [הגדרות תמונה](#page-33-0)
	- [38](#page-37-0) [הגדרות צלילים](#page-37-0)
	- [39](#page-38-0) [הגדרות רשת](#page-38-0)
	- [41](#page-40-0) [הגדרות כלליות](#page-40-0)
		- **[43](#page-42-0) [פתרון בעיות](#page-42-0)**
		- **[45](#page-44-0) [מפרטי מוצר](#page-44-0)**
			- **[55](#page-54-0) [קודי](#page-54-0) IR**
- **[57](#page-56-0) [לשליטה במספר מוצרים](#page-56-0)**
	- [57](#page-56-0) [חיבור הכבל](#page-56-0)
	- [57](#page-56-0) תצורות [C-232RS](#page-56-0)
	- [57](#page-56-0) [פרמטרי תקשורת](#page-56-0)
- [58](#page-57-0) [רשימת התייחסות לפקודות](#page-57-0)
	- [60](#page-59-0) [פרוטוקול שידור/קליטה](#page-59-0)

# **רישיונות**

<span id="page-2-0"></span>הרישיונות הנתמכים עשויים להשתנות בהתאם לדגם. למידע נוסף אודות רישיונות, בקרו באתר com.lg.www.

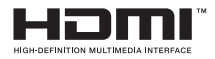

The terms HDMI and HDMI High-Definition Multimedia Interface, and the HDMI logo are trademarks or registered trademarks of HDMI Licensing LLC in the United States and other countries

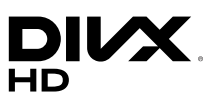

אודות וידאו DivX:® DivX הינו פורמט וידאו דיגיטלי שנוצר על-ידי LLC ,DivX, חברת בת של חברת Corporation Rovi. זהו התקן Certified DivX ®שעבר בדיקות מקיפות כדי לוודא שמפעיל וידאו מסוג DivX. בקר באתר com.divx לקבלת פרטים נוספים וכלי תוכנה להמרת הקבצים שלך לפורמט DivX.

אודות וידאו DEMAND-ON-VIDEO DIVX: יש לרשום התקן RCertified DivX זה כדי להפעיל סרטי DivX Video-on-Demand (VOD) שנרכשו. לקבלת קוד הרישום, אתרו את החלק הנוגע ל-VOD DivX בתפריט ההגדרות של המכשיר. היכנס לאתר com.divx.vod לקבלת מידע נוסף אודות אופן השלמת הרישום.

"RCertified DivX להפעלת וידאו RDivX עד p1080 HD, כולל תוכן פרימיום."

"RDivX,® Certified DivX וסמלים דומים הם סימנים מסחריים של חברת Rovi Corporation או של חברות בנות שלה ונעשה בהם שימוש ברישיון."

> מכוסה על-ידי אחד או יותר מהפטנטים הבאים הרשומים בארה"ב: 7,295,673; 7,460,668; 7,515,710; 7,519,274"

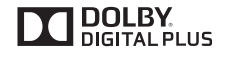

מיוצר תחת רישיון מאת Dolby .Laboratories Dolby וסמל D כפול הם סימנים מסחריים של Laboratories Dolby.

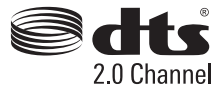

עבור פטנט DTS , ראה com.dts.patents://http. מיוצר תחת רישיון מאת DTS Licensing Limited DTS, הסמל וכן DTS והסמל יחדיו הינם סימנים מסחריים. וכן ערוץ 2.0 DTS הינו סימן מסחרי של Inc ,DTS © Inc ,DTS. כל הזכויות שמורות.

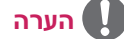

 האחריות לא מכסה על נזק אשר נגרם כתוצאה משימוש במוצר זה בסביבה הכוללת אבק רב.

# **הרכבה והכנה**

# **אביזרים**

<span id="page-3-0"></span>לפני שימוש במוצר וודא שכל הרכיבים המסופקים נמצאים במארז. אם חסר רכיב כלשהו, פנה אל המשווק אשר ממנו רכשת את המכשיר. האיורים המוצגים להלן עשויים להיות שונים מהמכשיר והאביזרים שקיבלתם.

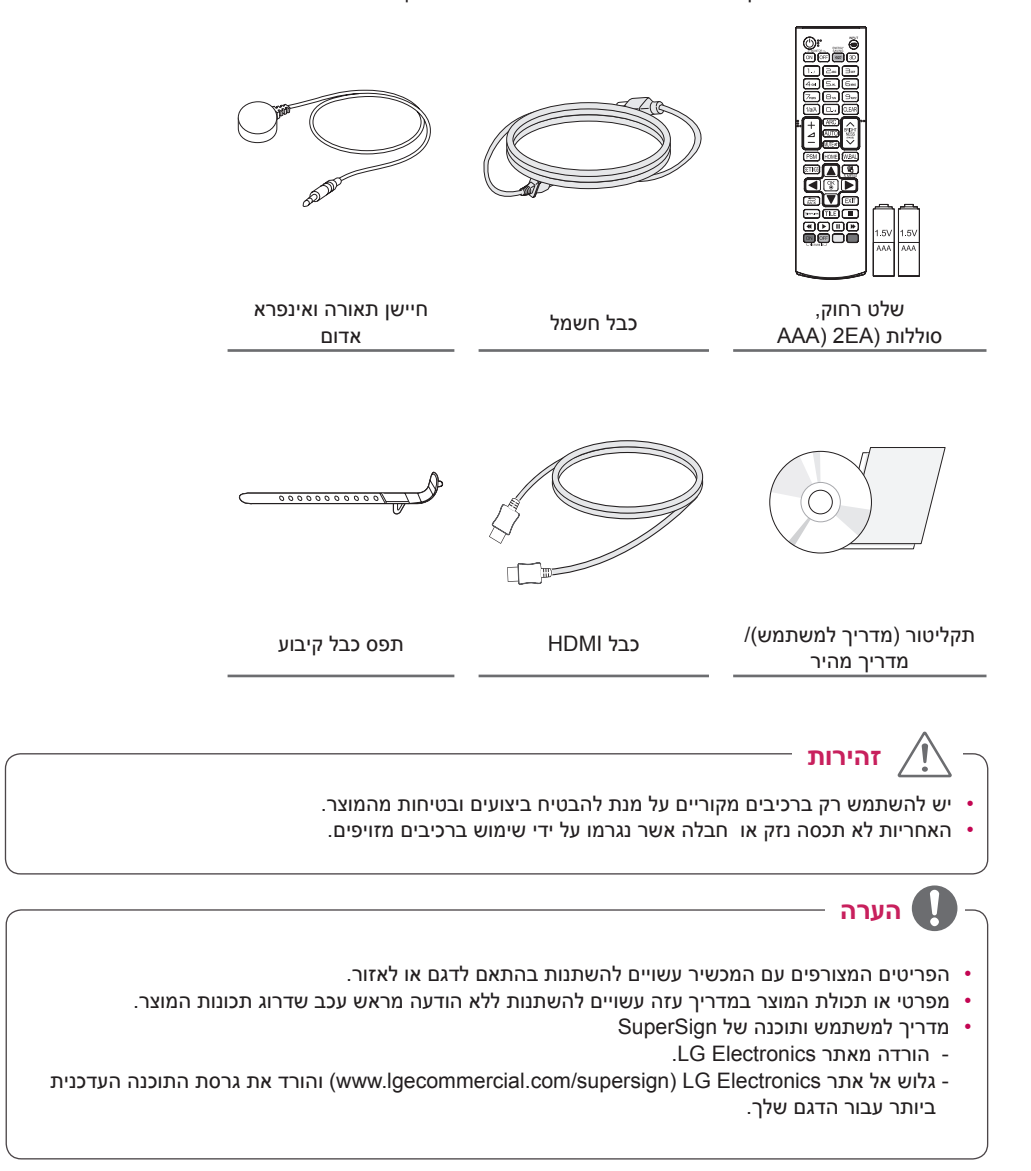

# **אביזרים אופציונליים**

<span id="page-4-0"></span>ניתן יהיה לשנות את סוג האביזרים האופציונליים ולהוסיף אביזרים חדשים, ללא הודעה מוקדמת, על מנת לשפר את ביצועי המוצר. האיורים המוצגים להלן עשויים להיות שונים מהמכשיר והאביזרים שקיבלתם.

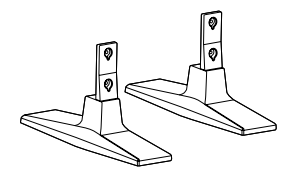

**מעמד T-200ST**

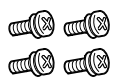

**ברגים** קוטר 4.0 מ"מ x גובה 0.7 מ"מ x אורך 10 מ"מ (כולל דיסקית קפיצית)

**ערכת מעמד**

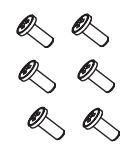

**ברגים** קוטר 4.0 מ"מ x גובה 1.6 מ"מ x אורך 10 מ"מ

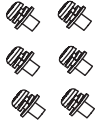

קוטר 4.0 מ"מ x גובה 0.7 מ"מ x אורך 8 מ"מ (כולל דיסקית קפיצית(

**ברגים**

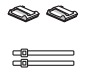

**תפסי כבל/ אזיקוני כבל**

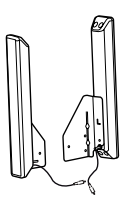

**רמקולים** SP-2100

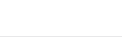

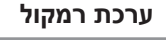

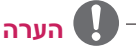

- ייתכן שמחזיק כבל/ תפס כבל לא יהיו זמינים בחלק מהמדינות או עבור חלק מהדגמים.
	- אביזרים אופציונליים זמינים עבור חלק מהדגמים. במידת הצורך, רכוש אותם בנפרד.

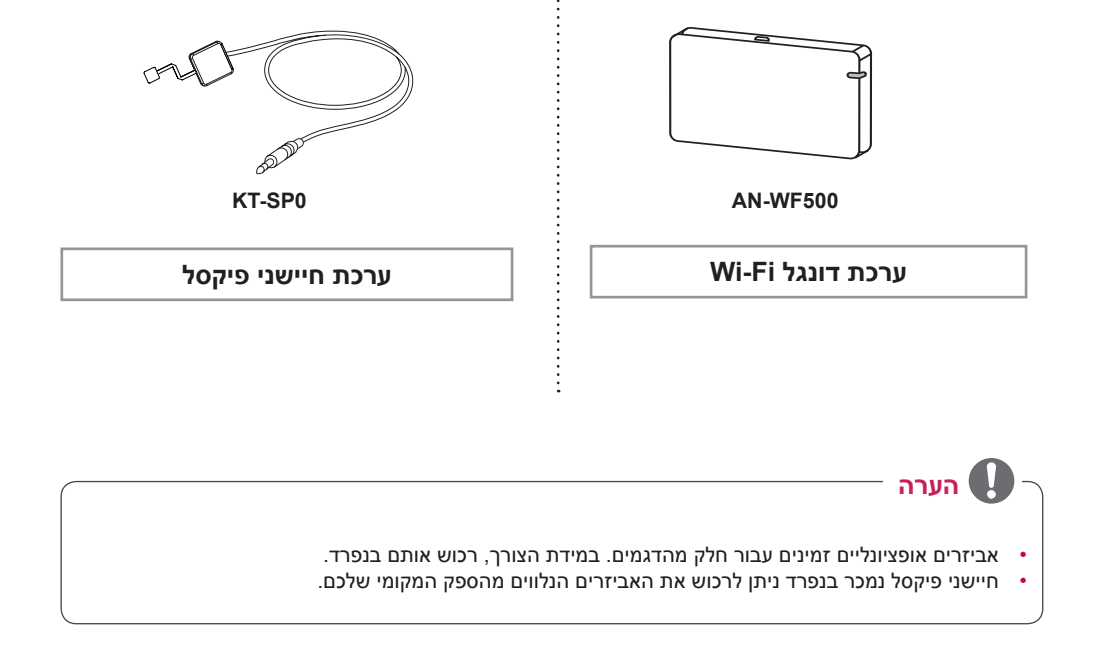

**כבל חשמל**

**כרטיס )מדריך התקנה מהירה(**

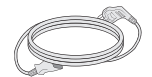

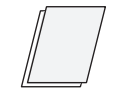

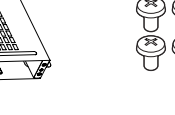

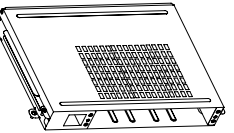

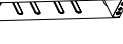

**KT-OPSA** 

**ערכת OPS**

**ברגים**

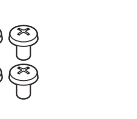

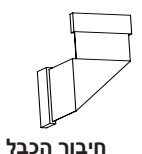

# **רכיבים ולחצנים**

<span id="page-6-0"></span>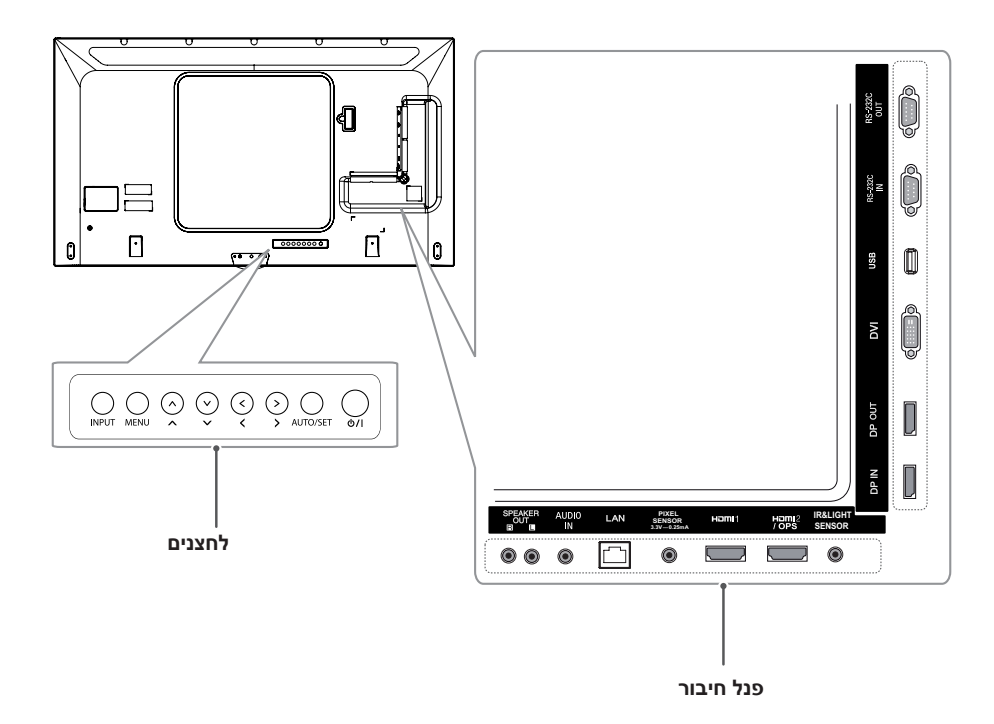

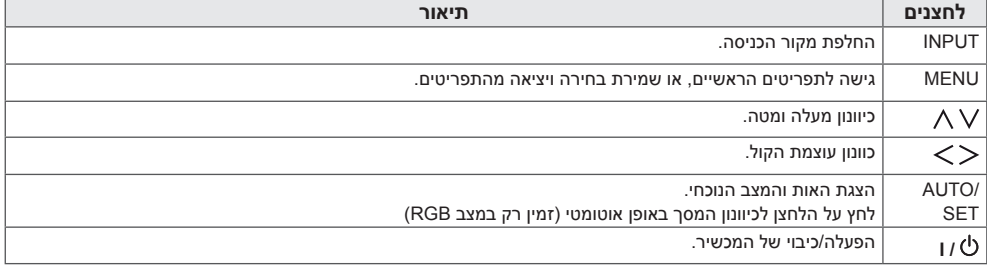

# **חיבור המעמד**

- בדגמים מסוימים בלבד.
- התמונה עשויה להשתנות בהתאם לדגם
- **1** הנח בד רך על השולחן והנח את המוצר כאשר המסך פונה כלפי מטה.

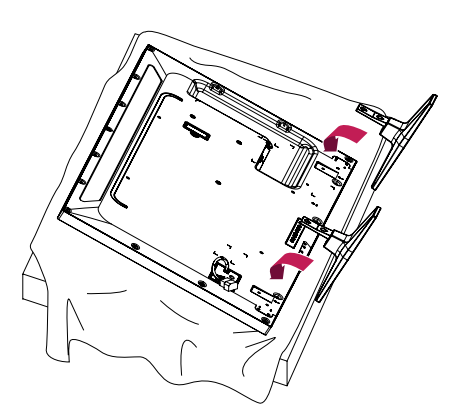

**2** השתמש בברגים לקיבוע המעמד אל חלקו האחורי של המוצר כמתואר להלן.

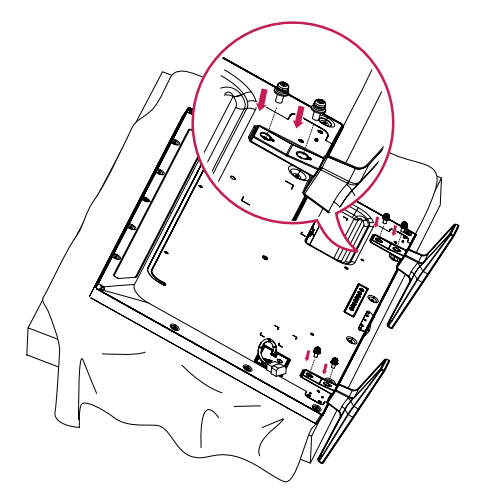

# **חיבור הרמקולים**

- בדגמים מסוימים בלבד.
- <span id="page-7-0"></span>- התמונה עשויה להשתנות בהתאם לדגם
- **1** חבר את כבל אות הכניסה לפני התקנת הרמקולים.

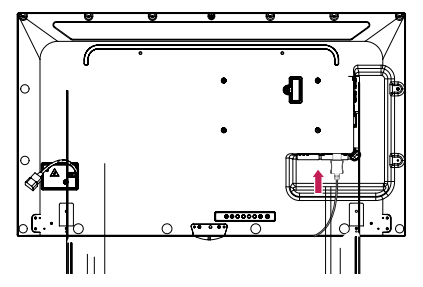

**2** התקן את הרמקולים על ידי שימוש בברגים כמתואר להלן. וודא כי הכבל החשמלי מנותק לפני ביצוע החיבור.

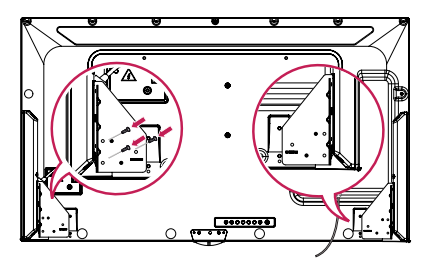

**3** חבר את כבלי הרמקולים תוך התאמת הקיטוביות. השתמש במחזיקי ותפסי כבלים לסידור כבלי הרמקול.

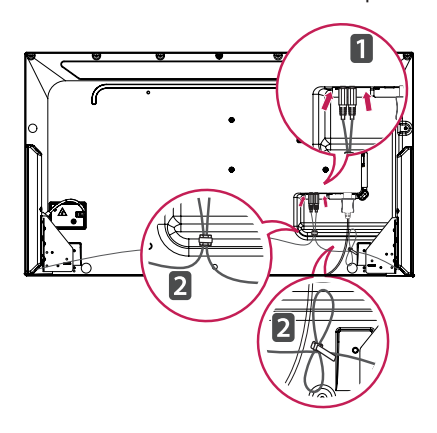

# **חיבור חיישן תאורה ואינפרא אדום**

בחיבור הכבל אל המוצר, המאפיין עבור קליטת אות מהשלט הרחוק מופעל. חיישן התאורה והאינפרא אדום הינו מגנטי. חבר אותו אל קצהו הקדמי של המוצר.

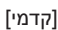

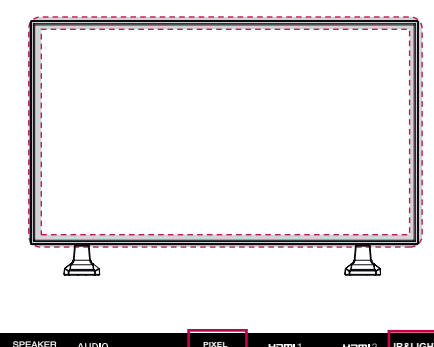

#### AUDIO LAN **LIGHT LIGHT**<br>CPS **RENSOR PIXEL m0.25 V3.3 SENSOR זהירות זהירות**

# **שימוש בהתקן נעילה Kensington**

<span id="page-8-0"></span>מחבר מערכת האבטחה של Kensington ממוקם בחלקו האחורי של המסך. למידע נוסף אודות התקנת מערכת זו והשימוש בה, עיין במדריך למשתמש המסופק עם מערכת האבטחה של Kensington או .kttp://www.kensington.com גלוש אל

חבר את מערכת האבטחה של Kensington בין המסך והשולחן.

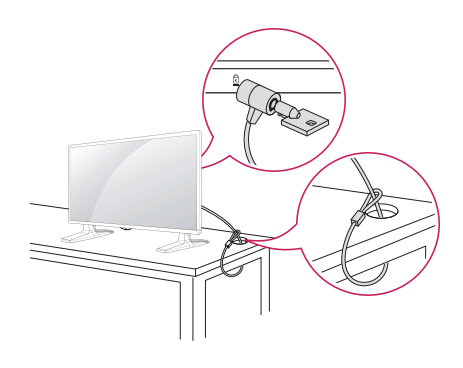

# **הערה**

 מערכת האבטחה של Kensington הינה אופציונלית. ניתן לרכוש אביזרים נלווים מנוספים מרוב הספקים המקומיים שלך.

# **פריסת אורכית**

להתקנה במצב אורכי, סובב את המסך 90 מעלות נגד כיוון השעון )כאשר הנך מביט בו מקדימה(.

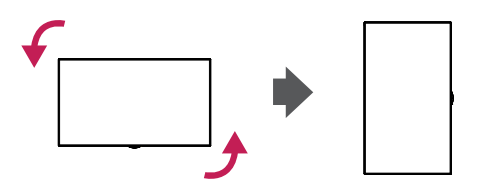

# **חיבור ה-OPS**

- בדגמים מסוימים בלבד.

- התמונה עשויה להשתנות בהתאם לדגם
- **1** פרוס בד נקי על הרצפה, הנח עליו את המכשיר כאשר המסך פונה כלפי מטה, והסר את הברגים מכיסוי ה-OPS של חורי הברגים בצידו האחורי של המסך באמצעות מברג.

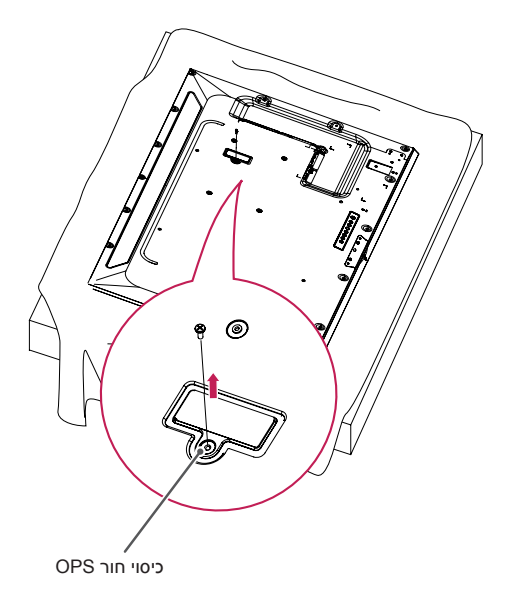

<span id="page-9-0"></span>**3** התאם את ה-OPSA-KT אל ארבעת החורים המיועדים לברגים בצידו האחורי של המכשיר וחבר אותו אל חלקו האחורי של המכשיר באמצעות ארבעת הברגים המצורפים.

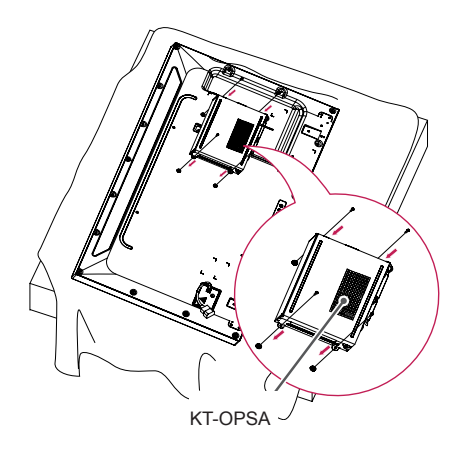

**4** פתח את המכסה העליון של ה-OPSA-KT וחבר את הכבל המצורף אל המחבר בחלקו הפנימי של המכשיר ואל המחבר של ה-OPSA-KT.

> הרם את צידו השמאלי (חלק עגול) של כיסוי חור **2** ה-OPS. הסר את המכסה.

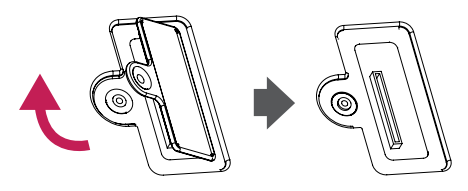

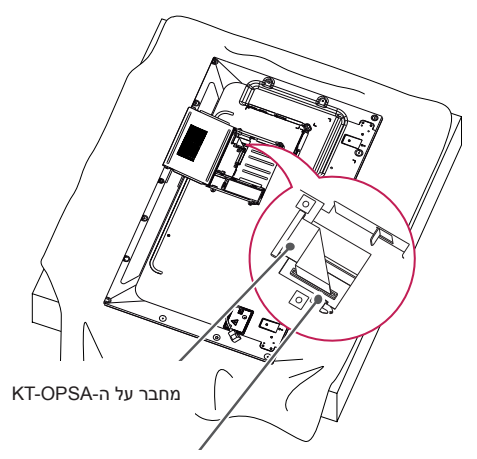

מחבר בחלקו הפנימי של המכשיר

**5** סגור את המכסה העליון של ה-OPSA-KT והדק אותה שני הצדדים באמצעות הברגים המצורפים.

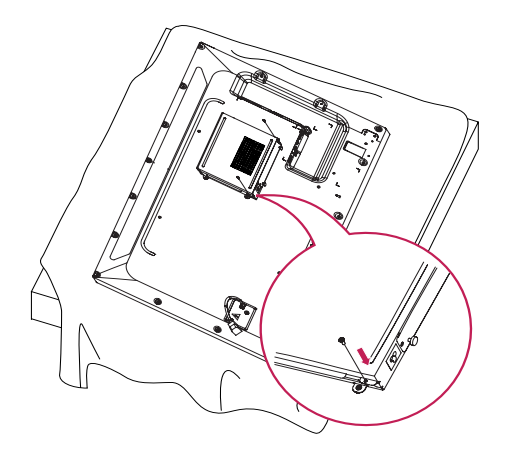

**6** הכנס את הגן ה-OPS (נמכר בנפרד) אל החור התחתון של ה-OPSA-KT וסיים את ההתקנה על ידי הידוק שני הברגים המצורפים בחלק התחתון.

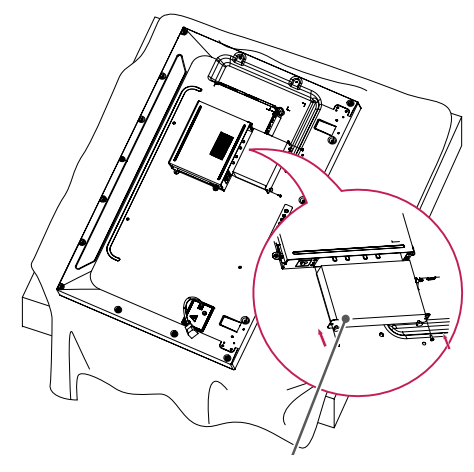

נגן OPS

# **חיבור והסרה של מסגרת לוגו LG**

- בדגמים מסוימים בלבד.
- התמונה עשויה להשתנות בהתאם לדגם

# **הסרת לוגו LG**

**1** הנח בד נקי על הרצפה, והנח עליו את המכשיר עם המסך פונה כלפי מטה. הסר את שני הברגים המחברים את מסגרת לוגו LG אל חלקו התחתון האחורי של המכשיר באמצעות מברג.

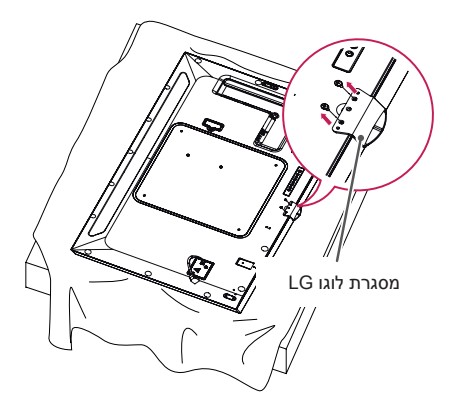

**2** לאחר הסרת הברגים, הסר את לוגו LG. בחיבור מחדש של לוגו LG, פעל על פי ההוראות כאן בסדר הפוך.

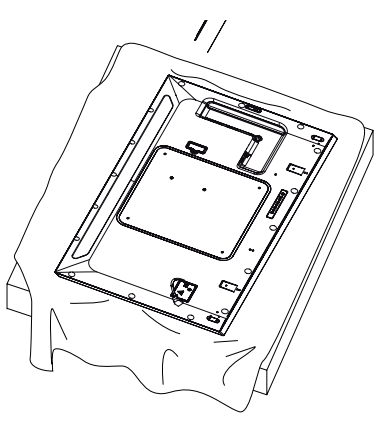

# **חיבור לוגו LG בצד המתאים**

<span id="page-11-0"></span>**1** הנח בד נקי על הרצפה, והנח עליו את המכשיר עם המסך פונה כלפי מטה. הסר את שני הברגים המחברים את מסגרת לוגו LG אל חלקו התחתון האחורי של המכשיר באמצעות מברג.

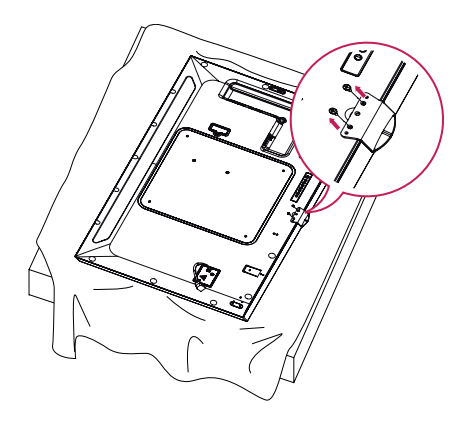

**2** לאחר הסרת הברגים, הסר את לוגו LG. חבר את מסרת לוגו LG באמצעות שני הברגים תוך התאמתם אל החורים בצד ימין.

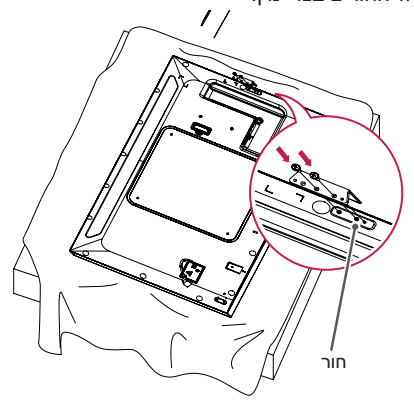

# **התקנה על קיר**

לאוורור הולם, השאר מרווח מינימלי של 10 ס"מ בכל צד ומהקיר. הוראות התקנה מפורטות זמינות מהמשווק שלך, ראה מדריך התקנה והרכבה של התקן קיבוע זוויתי לקיר.

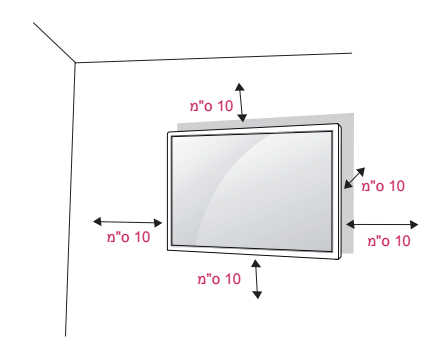

# **זהירות**

- <span id="page-12-0"></span> למניעת התחשמלות, נתק תחילה את כבל החשמל לפני הזזה או חיבור של המסך.
- התקנת המסך על תקרה או על קיר משופע, עלולה לגרום לנפילתו ולפציעה חמורה. השתמש בהתקן לתלייה על הקיר שאושר על-ידי LG ופנה לספק המקומי או לאיש שירות מוסמך לקבלת סיוע בתהליך ההתקנה.
	- אין לחזק את הברגים יתר על המידה שכן הדבר עלול לגרום נזק למסך ולגרום לתפוגת האחריות.
	- הקפד להשתמש רק בברגים והתקן לתלייה על הקיר העומדים בתקן VESA. נזקים או פציעות שייגרמו כתוצאה משימוש בלתי ראוי או משימוש באביזר אשר אינו מתאים אינם מכוסים במסגרת אחריות היצרן.

להתקנת המסך על הקיר, חבר התקן לתלייה על הקיר (רכיב אופציונלי) לגב המסך.

וודא שהתקן התלייה לקיר מקובע בבטחה למסך ולקיר.

- **1** הקפד להשתמש רק בברגים ובהתקן לתלייה על הקיר העומדים בתקן VESA.
- **2** שימוש בברגים ארוכים מהאורך המותר על פי התקן עלול לגרום לנזק לחלקיו הפנימיים של המסך.
	- **3** שימוש בבורג אשר אינו עומד בתקן VESA, עלול לגרום לנזק למוצר ולגרום למסך ליפול. LG Electronics אינה אחראית על כל תאונה שתיגרם עקב שימוש בברגים אשר אינם עומדים בתקן.
		- **4** אנא השתמש בתקן VESA כמתואר להלן.
			- 785 מ"מ ויותר
			- \* בורגי קיבוע: קוטר 6.0 מ"מ x גובה 1.0 מ"מ x אורך 12 מ"מ

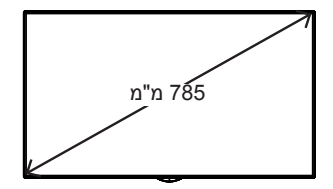

# **הערה**

- ערכת הקיבוע לקיר כוללת מדריך התקנה ואת כל הרכיבים הדרושים.
- מסגרת הקיבוע לקיר הינה אופציונלית. ניתן לרכוש את האביזרים הנלווים מהספק המקומי שלכם.
	- אורך הברגים הדרושים עשוי להשתנות בהתאם להתקן הקיבוע לקיר. הקפד להשתמש באורך המתאים.
		- לפרטים נוספים, עיין בהוראות המסופקות עם התקן הקיבוע לקיר.

# **חיבור המוצר לקיר )אופציונלי(**

התהליך עשוי להשתנות בהתאם לדגם.

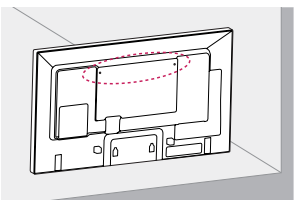

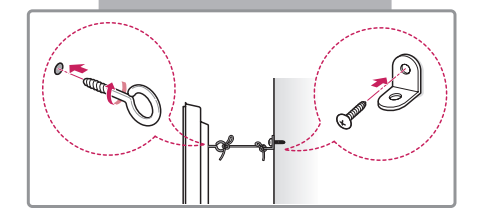

**1** הכנס את בורגי העין והדק אותם, או לחלופין הדק את תפסני הקיר או את הברגים הנמצאים בגב המסך.

-אם מוברגים ברגים במיקום בורגי העין במסך, יש לשחרר תחילה את הברגים האחרים.

- **2** חבר את המסגרת לתלייה על הקיר אל הקיר באמצעות הברגים. התאם את מיקום המסגרת לתלייה על הקיר לבורגי העין בגב המסך.
- **3** חבר את בורגי העין ואת המסגרת לתלייה על הקיר בחוזקה בעזרת חבל עבה. ודאו שהחבל אופקי למשטח.

# **זהירות**

 ודאו שילדים לא יטפסו או ייתלו על המסך.

# **הערה**

- השתמשו במשטח או בארון חזק וגדול דיו כדי לתמוך במסך באופן בטוח.
- מסגרות, ברגים וכבלים נמכרים בנפרד. ניתן לרכוש את האביזרים הנלווים מהספק המקומי שלכם.

# **אזהרה**

- מיקום המסך במקום אשר אינו יציב דיו, מהווה סכנה לנפילת המוצר. ניתן למנוע פציעות רבות, כולל פציעות שעלולות להיגרם לילדים, על ידי נקיטת הצעדים הבאים:
- « היצרן ממליץ להשתמש בארוניות או במעמדים.
	- יש להשתמש רק ברהיטים המסוגלים לשאת בצורה בטוחה את המסך.
	- « יש לוודא כי המסך אינו בולט מקצה הרהיט התומך בו.
- אין להניח את המסך על רהיטים גבוהים **\*** (לדוגמה, ארון מטבח או ארון ספרים) מבלי לעגן גם את הרהיט וגם את המסך לתומך מתאים.
	- « אין להניח בין המסך לרהיט התומך בדים או חומרים אחרים.
- « יש ללמד ילדים על הסכנות שבטיפוס על רהיטים כדי להגיע למסך או ללחצני הבקרה שלו.

# **שלט רחוק**

<span id="page-14-0"></span>התיאורים שבחוברת זו מבוססים על הלחצנים שבשלט רחוק. קרא חוברת זו בקפידה על מנת להשתמש במסך בצורה נכונה.

להכנסת הסוללות, פתח את כיסוי תא הסוללות, הכנס סוללות (1.5V AAA) תוך התאמת הקטבים  $\oplus$  ו- $\ominus$  למידע המצוין בתווית שבתוך התא, וסגור את כיסוי תא הסוללות.

להוצאת הסוללות, בצעו את הוראות ההתקנה בסדר הפוך. ייתכן והאיור ייראה שונה מהאביזרים במציאות.

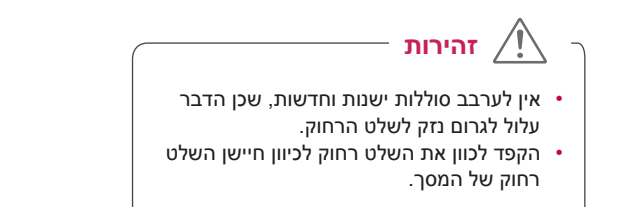

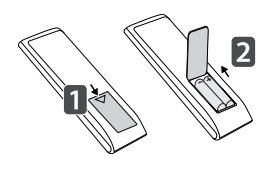

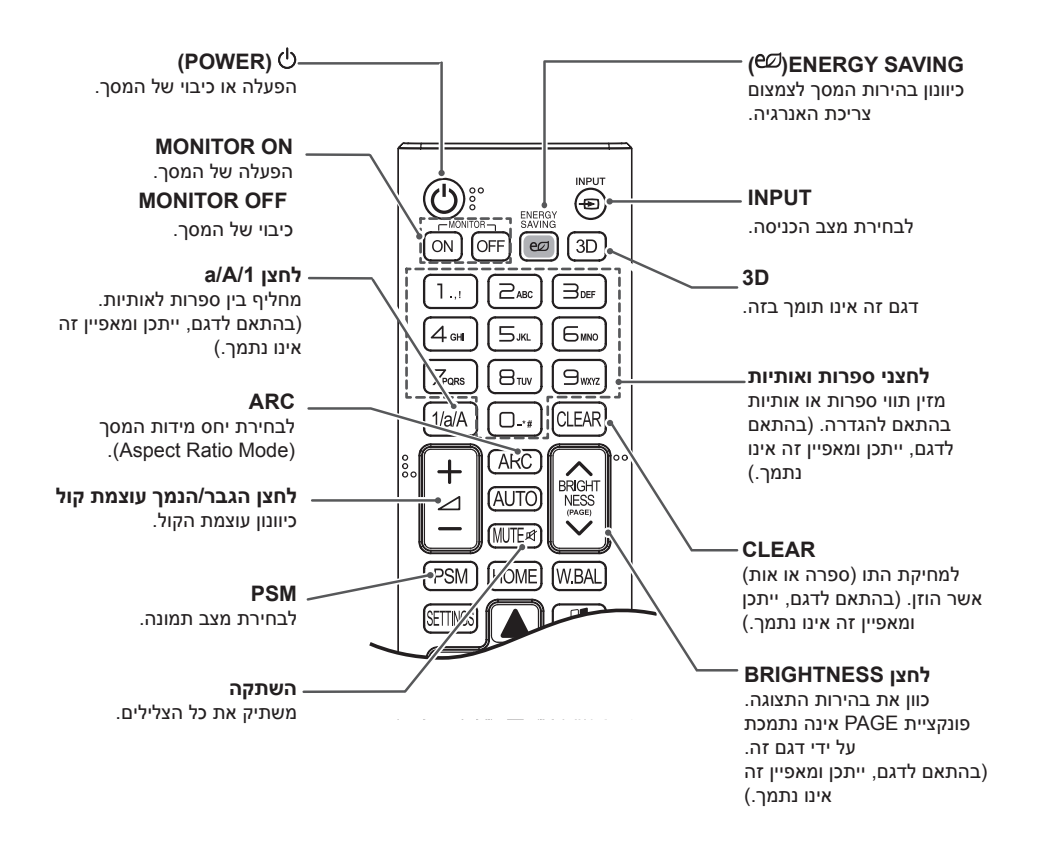

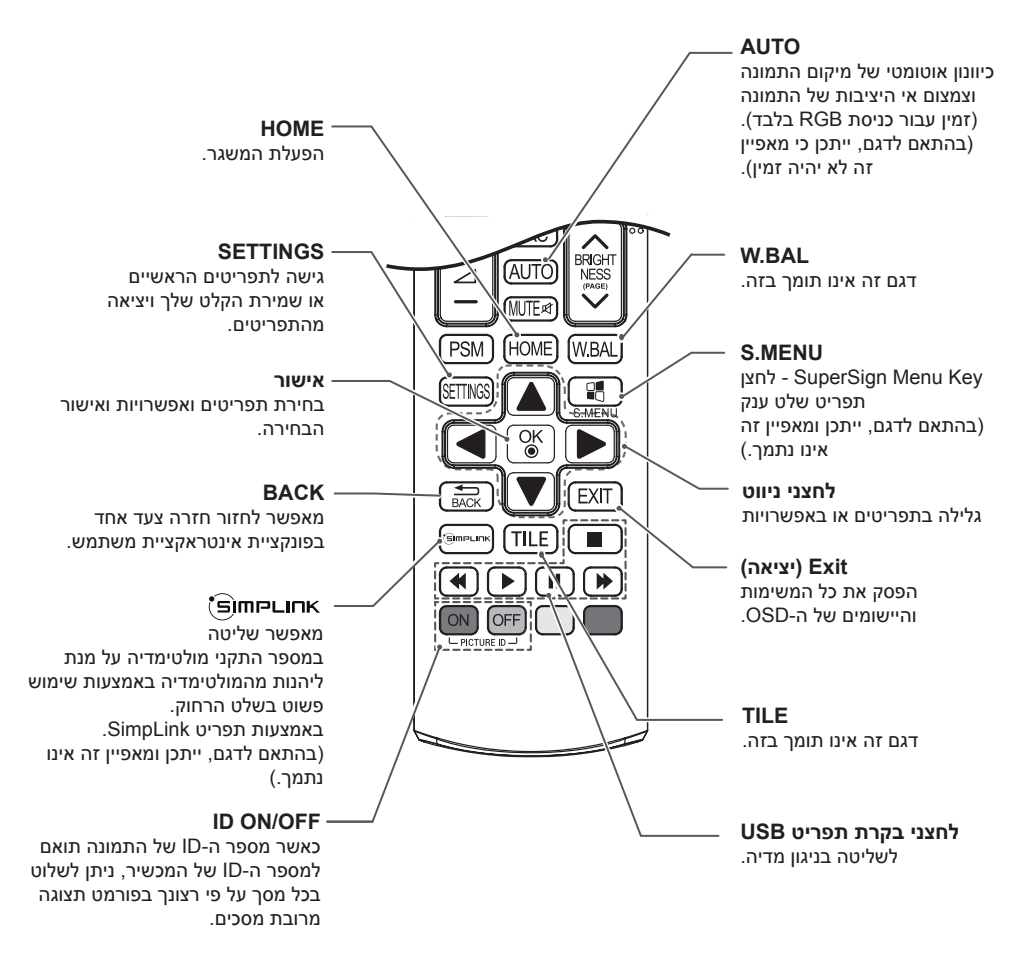

# **יצירת חיבורים**

<span id="page-16-0"></span>ניתן לחבר מגוון התקנים חיצוניים אל המסך שלך. החלף את מצב הכניסה ובחר בהתקן החיצוני שברצונך לחבר. למידע נוסף אודות חיבור התקנים חיצוניים, עיין בחוברת ההפעלה המצורפת להתקן הרלוונטי.

# **חיבור למחשב PC**

ייתכן והאיור ייראה שונה מהאביזרים במציאות. חלק מהכבלים אינם מצורפים.

מסך זה תומך במאפיין Play & Plug( \*חבר ושחק(.

\* Play & Plug: מאפיין המאפשר למחשב PC לזהות התקנים אשר חוברו על ידי המשתמש ללא צורך בהגדרות תצורה עבור ההתקן או בהתערבות על ידי המשתמש במהלך ההפעלה.

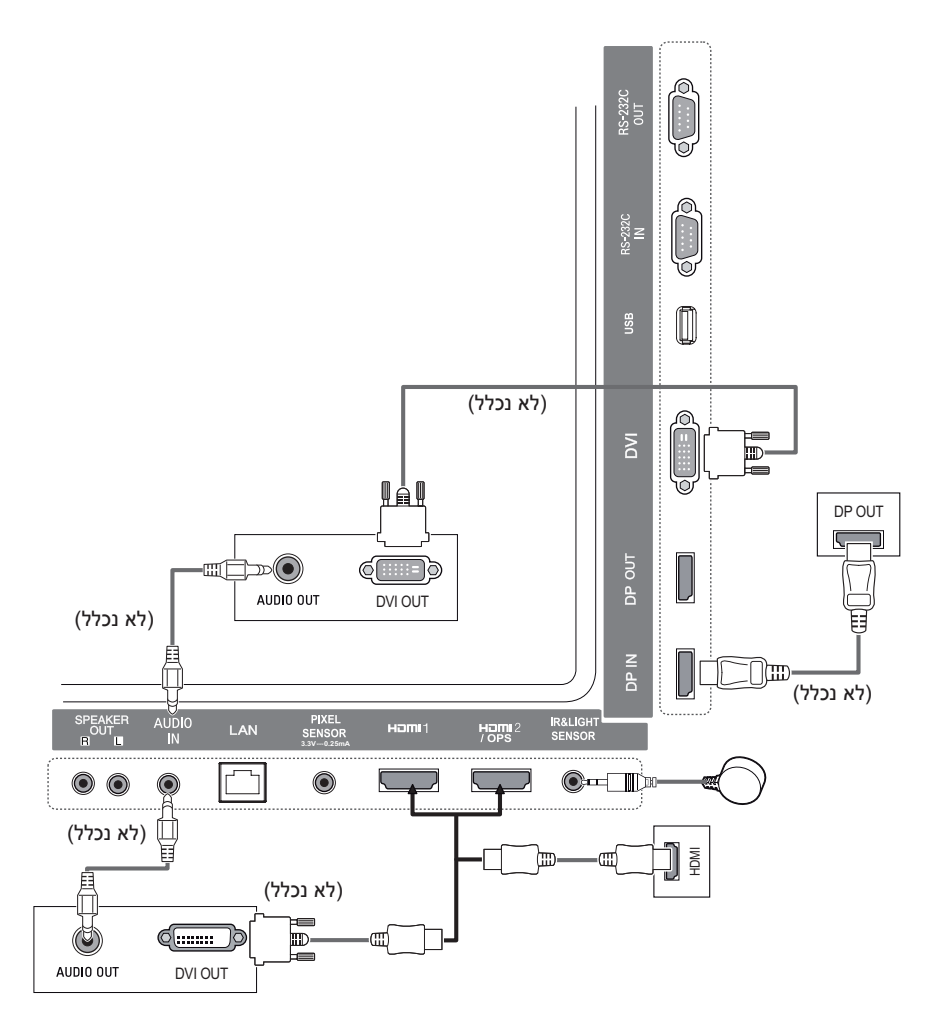

# **חיבור התקן חיצוני**

חבר מקלט HD, נגן DVD או נגן VCR אל המסך ובחר מצב כניסה מתאים.

<span id="page-17-0"></span>ייתכן והאיור ייראה שונה מהאביזרים במציאות. חלק מהכבלים אינם מצורפים. עבור איכות תמונה וקול מרבית, מומלץ לחבר את ההתקנים החיצוניים אל המסך באמצעות כבל HDMI.

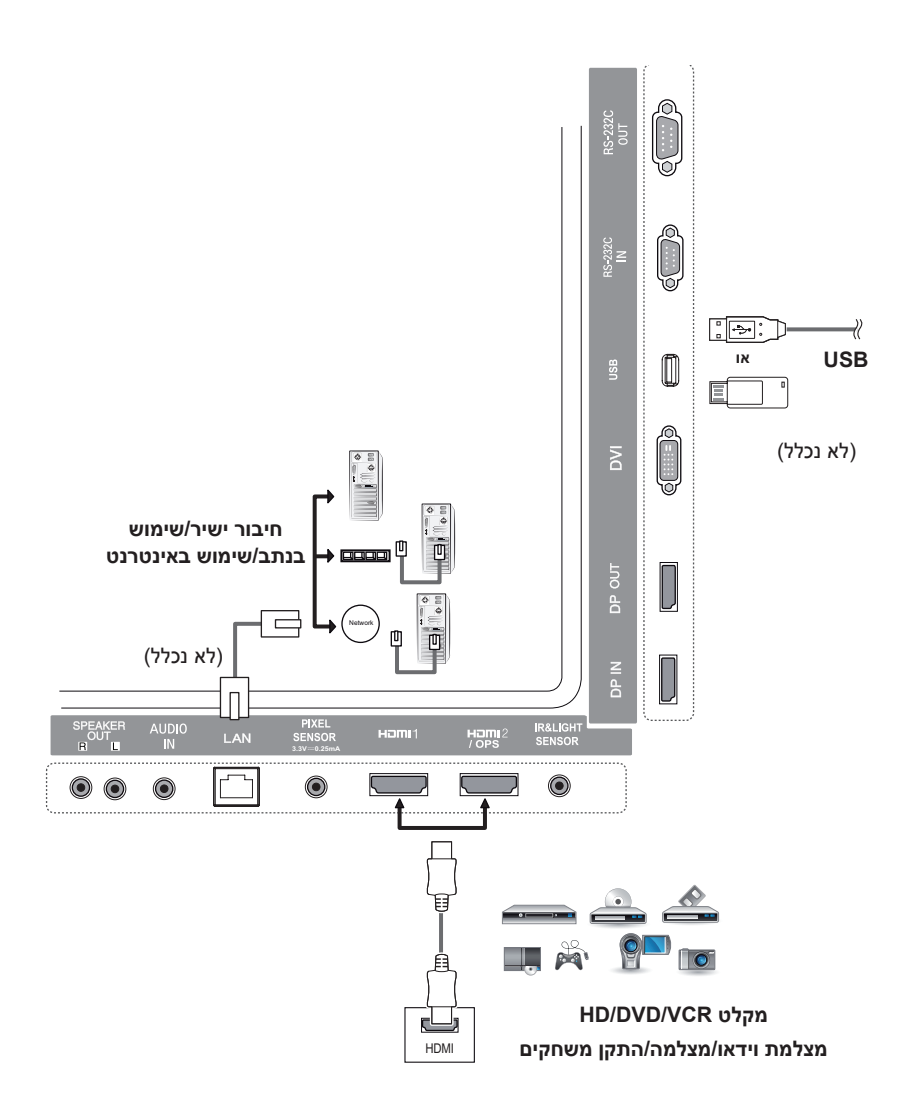

# **הערה**

- עבור איכות תמונה מרבי, מומלץ להשתמש בחיבור HDMI עם המסך.
- כדי להתאים למפרט התקני של המוצר, השתמש בכבל מוגן בעל שנאי, כגון כבל DVI.
	- הפעלת המסך בעודו קר עשויה לגרום להבהובים. זהו מצב נורמלי.
	- ייתכן ולפעמים יופיעו על המסך כתמים אדומים, ירוקים או כחולים. זהו מצב נורמלי.
		- השתמש בכבל TM/ ®HDMI HDMI בעל מהירות גבוהה.
- השתמש בכבל מאושר שהסמל HDMI מצורף אליו. אם אינך משתמש בכבל HDMI מאושר, ייתכן שלא תופיע תצוגה במסך או שתתרחש שגיאת חיבור.
	- סוגים מומלצים של כבל HDMI
	- כבל ™®High-Speed HDMI
	- כבל High-Speed HDMI®™ ו- כבל
- אם אינך שומע צליל במצב HDMI אנא בדוק את הגדרות מחשב ה-PC שלך. ישנם מחשבי PC הדורשים שינוי ידני של ברירת המחדל ליציאת האודיו ל-HDMI.
	- אם ברצונך להשתמש במצב PC-HDMI, עליך לקבוע את תווית ה-DTV/PC למצב PC.
		- שימוש במצב PC-HDMI עלול לגרום לבעיות תאימות.
			- וודא שכבל החשמל אינו מחובר.
		- אם תחבר התקן משחק לטלוויזיה, השתמש בכבל המצורף להתקן המשחק.
			- מומלץ להשתמש ברמקולים המצורפים כאביזר אופציונלי.
			- כבלי ™1080 HD משדרים אות HD של עד 1080p ויותר.

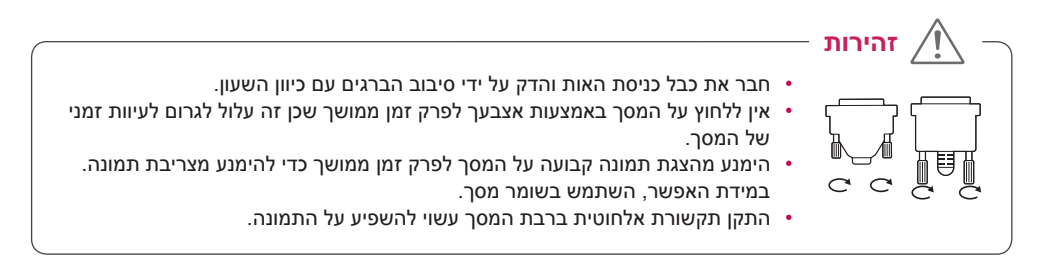

# **מסכי Chain Daisy**

<span id="page-19-0"></span>כדי להשתמש במוצרים שונים המחוברים זה לזה, חבר קצה אחד של כבל אות הכניסה )כבל DP )אל מחבר יציאת ה-DP של מסך 1 וחבר את הקצה השני אל מחבר כניסת ה-DP של המוצר השני.

\* כבל DP - השתמש בכבל DP שאושר עבור (SST) וDP1.2 (MST) ומעלה.

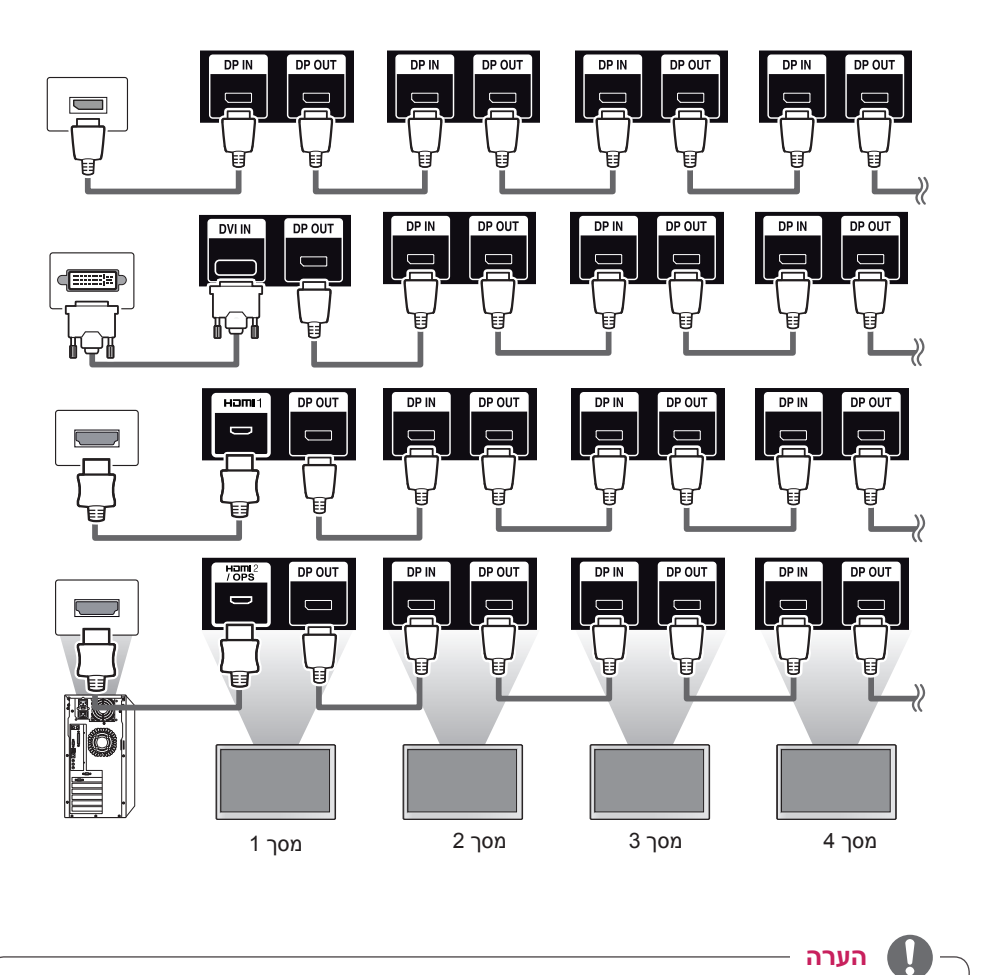

 אם האות יציבה ואין איבוד לכבל, באופן כללי, ניתן לחבר עד 100 מסכים באמצעות מחבר יציאת DP( ברזולוציה המומלצת). אם ברצונך לחבר מספר רב יותר של מסכים, מומלץ להשתמש במפלג.

- אם מצב האריח מוגדר באמצעות DVI או HDMI, לא ניתן יהיה לצפות בתוכן מקודד HDCP.
	- אם כבל האות בין המוצר למחשב ארוך מדי, הקפד להשתמש במגבר או בכבל אופטי.

# **שימוש בפונקציית מצב מרובה מסכים**

<span id="page-20-0"></span>פונקציית **מצב מרובה** מסכים מציג אות וידאו המתקבל מ-DP במצב יחיד )Transport Stream Single :SST( הזרמת אות יחידה(( או מצב מרובה )Transport Stream Multi :MST( הזרמה מרובת אותות(( באמצעות יציאת DP.

- ניתן להגדיר פונקציה זו **בתפריט ההתקנות** )לפרטים נוספים, עיין במדריך תפריט ההתקנות.(
	- אם מוגדר **פועל**, התמונה של כל מסך תוצג במצב מרובה.
		- אם מוגדר **כבוי**, התמונה של כל מסך תוצג במצב יחיד.
	- המצב המרובה זמין במחשב PC התומך ב1.2- DISPLAYPORT.
	- ניתן לחבר עד ארבעה מסכים במצב מרובה. )ברזולוציה המומלצת(
- בשימוש בפונקציה, ייתכן והמסך לא יפעל כראוי, בהתאם לכרטיס הוידאו. הפעל מחדש את מחשב ה=PC לאחר הגדרת הפונקציה לכבוי לקבלת יציאת מסך יציבה כאשר אינו בשימוש.
	- בעימוש בכניסת DVI/HDMI ל-DP daisy chain אנא כבה את פונקציית 'מצב מרובה מסכים'.

# **שימוש ברשימת הכניסות**

# **שלט רחוק )HOME )**

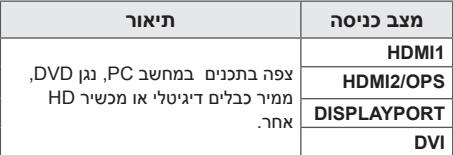

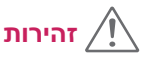

 אם ערכת ה-OPS מחובר אל מחבר ה2/-HDMI OPS, מחבר ה-OPS2/HDMI ישמש כמחבר ה-OPS.

# **בידור**

# <span id="page-21-0"></span>**שימוש במדיה שלי**

# **חיבור התקן אחסון USB**

חבר התקן אחסון USB כגון, דיסק און קי או דיסק קשיח חיצוני על מנת להציג ולהשתמש במאפייני מולטימדיה.

> חבר דיסק און קי או קורא כרטיס זיכרון USB אל הטלוויזיה כמתואר באיור הבא.

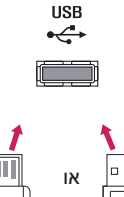

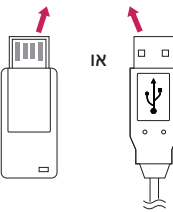

# **זהירות**

- אין לכבות את המסך או להסיר את התקן ה-USB כאשר מסך **המדיה שלי** מופעל. זה עלול לגרום לאיבוד קבצים או נזק להתקן אחסון ה-USB.
	- גבה לעתים קרובות את הקבצים השמורים על התקן זיכרון USB מכיוון שייתכן ונזק או אובדן קבצים אינו מכוסה על ידי האחריות.

# **טיפים לשימוש בהתקני זיכרון USB.**

- התקני זיכרון USB בלבד ניתנים לזיהוי.
- התקן USB אינו פועל בצורתו המיטבית כאשר מחובר באמצעות מרכז USB.
	- ייתכן והתקן זיכרון USB המשתמש בתוכנית זיהוי אוטומטי לא יזוהה.
		- ייתכן והתקן זיכרון USB המשתמש בדרייבר עצמי לא יזוהה.
			- מהירות הזיהוי של התקן זיכרון USB תלויה בהתקן.
- אין לכבות את המסך או לנתק את התקן ה-USB ממקור החשמל כאשר ההתקן המחובר פועל. ניתוק פתאומי של התקן זיכרון ה-USB, עלול לגרום לנזק לקבצים השמורים בו או להתקן עצמו.
- אין לחבר התקן זיכרון USB אשר הותאם לפעילות במחשב PC. ההתקן עלול לגרום לתקלה בפעילות המסך או לתוכן לא להיות מוצג. השתמש רק בהתקן זיכרון USB המכיל קבצי מוזיקה, תמונות או סרטים רגילים.
	- במקרה של התקן זיכרון בעל פורמט אחר אשר אינו נתמך על ידי Windows, ייתכן ולא יזוהה.
	- התקן זיכרון USB( מעל 0.5 A )אשר דורש מקור מתח חיצוני, יש לחבר למקור חשמל בנפרד. אחרת, ייתכן וההתקן לא יזוהה.
		- יש לחבר התקן זיכרון USB באמצעות הכבל המצורף על ידי יצרן ההתקן.
			- ייתכן שהתקני USB מסוימים אלא נתמכים או לא יפעלו כראוי.
		- שיטת תיאום הקבצים של התקני זיכרון USB הינו דומה ל-XP-Windows ושמות קבצים ניתנים לזיהוי כאשר הם מכילים עד 100 תווים באנגלית.
- הקפד לגבות קבצים חשובים מכיוון שנתונים המאוחסנים בהתקן זיכרון USB עלולים להינזק. אנו מתנערים מאחריות עבור כל איבוד נתונים.
- אם ל-HDD USB אין מקור מתח חיצוני, ייתכן והתקן ה-USB לא יזוהה. על מנת לוודא את הזיהוי של ההתקן, חבר את מקור המתח החיצוני.
	- השתמש במתאם מתח עבור מקור מתח חיצוני. אין אנו מספקים כבל USB עבור מקור מתח חיצוני.
- אם התקן זיכרון ה-USB שלך בעל מחיצות רבות או אם הנך משתמש בקורא כרטיסי USB, תוכל להשתמש בעל 4 מחיצות או התקני USB.
	- אם התקן זיכרון USB מחובר לקורא כרטיסי USB, ייתכן והנתונים השמורים בו לא יזוהו.
		- אם התקן זיכרון ה-USB אינו פועל כשורה, נתקו וחברו מחדש.
			- מהירות הזיהוי משתנה בהתאם להתקן.
	- אם התקן ה-USB מחובר במצב המתנה, דיסק קשיח זה יוטען אוטומטית עם הפעלת המסך.
	- הקיבול המומלץ הינו TB1 או פחות עבור דיסק קשיח USB חיצוני ו-GB32 או פחות עבור זיכרון USB.
		- כל מכשיר בעל יותר מהקיבולת המומלצת עלול לא לעבוד כשורה.
- אם דיסק קשיח USB חיצוני בעל פונקציית "חסכון באנרגיה" אינו פועל כשורה, כבה את הדיסק הקשיח והפעל אותו מחדש.
	- התקני אחסון USB פחות מ2.0- USB גם כן נתמכים אולם ייתכן ולא יפעלו כראוי בהפעלת סרטים.
		- מקסימום של 999 תיקיות או קבצים ניתנים לזיהוי בתוך תיקייה אחת.

# **קבצים הנתמכים על ידי המדיה שלי**

### **פורמטים נתמכים של כתוביות חיצוניות**

<span id="page-23-0"></span>(PowerDivX) psb.\* (TMPlayer) txt.\* ,sub (MicroDVD, SubViewer 1.0/2.0), \* ass, \* ssa.\* ,smi, \* srt.\* •

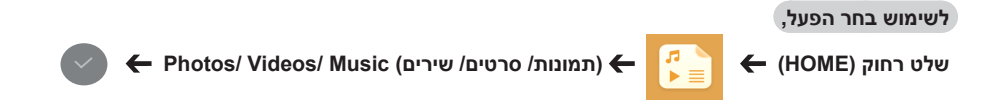

• **Selection Play( הפעלת הבחירה(:** הפעל את התוכן הנבחר.

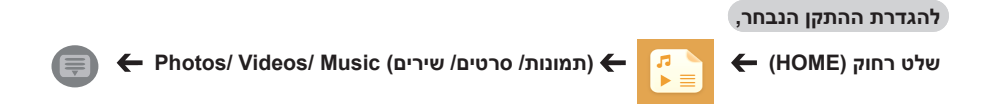

• **Selection Device( בחירת התקן(:** ייבא תוכן מההתקן הנבחר.

 סרטי HD FULL 1920 X :1080 XSUB( תמיכה בכתוביות פנימיות אשר הופקו מ6-DivX)

# **Codec וידאו נתמך**

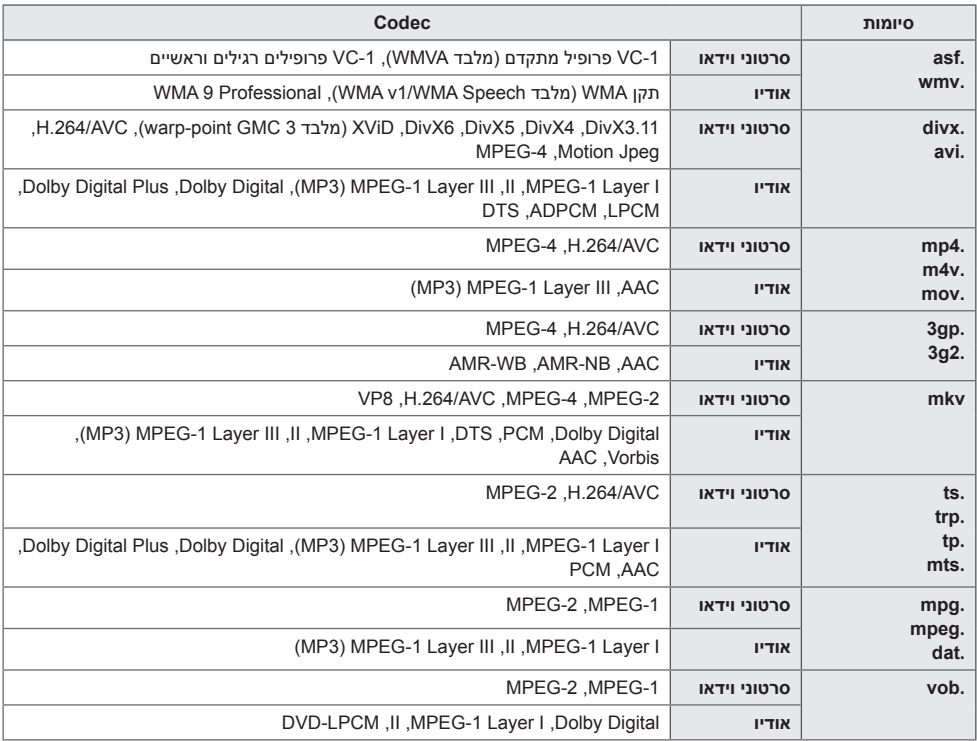

**רודיב 25**

# **קבצי אודיו נתמכים**

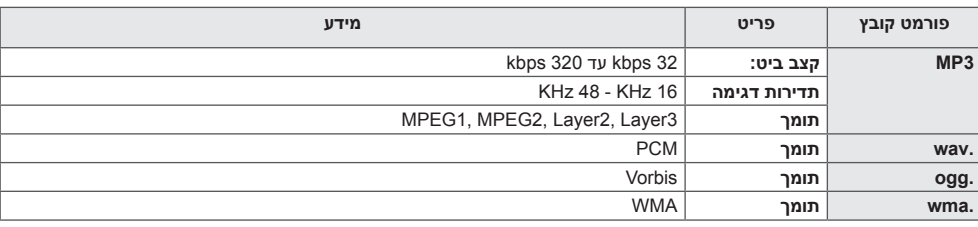

# **קבצי תמונה נתמכים**

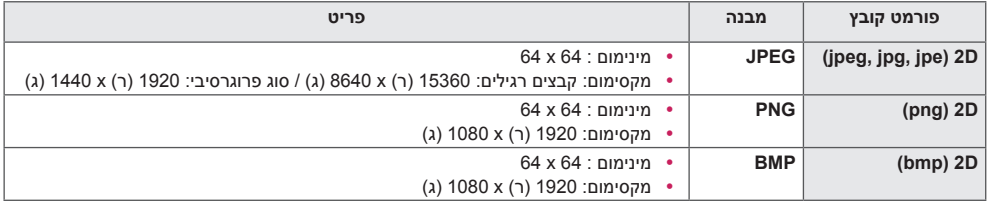

# **צפייה בסרטים**

<span id="page-26-0"></span>נגן קבצי וידאו בתצוגה. כל סרטי הוידאו השמורים מוצגים בתצוגה שלך.

**להפעלת קבצי וידאו מהתצוגה,** 

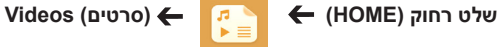

### **טיפים להפעלת קבצי וידאו**

- ייתכן וישנם קבצי כתוביות שנוצרו על ידי משתמשים אשר לא יפעלו כראוי.
	- חלק מהתווים המיוחדים בכתוביות אינם מוצגים.
		- תגים של HTML אינם נתמכים בכתוביות.
	- כתוביות בשפה אשר אינה נכללת בשפות הנתמכות אינן זמינות.
- ייתכן והמסך יחווה הפרעות זמניות )עצירת תמונה, נגינה מהירה וכו'( בעת שינוי שפת האודיו.
	- קובץ סרט פגום עלול לא להתנגן כראוי, או ייתכן וחלק מהאפשרויות לא יהיו שמישות.
		- קבצי וידאו שנוצרו באמצעות מקודדים מסוימים עלולים לא להתנגן כראוי.
		- אם מבנה הוידאו והאודיו של קובץ מוקלט אינו משולב, הוידאו או האודיו ייוצאו.
- בהתאם לקצב התמונה, סרטוני וידאו HD עם מקסימום של 1920 x 1080 @ 25/30 P או 1280 x 720 @ 50/60 P נתמכים.
- בהתאם לקצב התמונה, סרטוני וידאו בעלי רזולוציה גבוהה מ1920- x 1080 @ 25/30 P או 1280 x 720 @ 50/60 P עשויות לא להתנגן כראוי.
	- קבצי סרטים אשר לא נכללים ברשימת הסוגים והפורמטים המצוינים עשויות לא לפעול כראוי.
		- קצב ביט מקסימלי עבור קובץ וידאו הינו 20 Mbps.( JPEG Motion: 10 Mbps בלבד(
		- איננו מבטיחים ניגון חלק של קבצים המקודדים ברמה 4.1 או גבוה יותר ב- AVC.264/H.
			- קובץ וידאו הגדול מ- 30 GB אינו נתמך לנגינה.
			- על קובץ סרט DivX וקובץ הכתוביות שלו להיות באותה התיקייה.
	- על מנת לאפשר את תצוגת הכתוביות, על שם קובץ הוידאו ושם קובץ הכתוביות להיות זהים.
		- נגינת וידאו באמצעות חיבור USB אשר אינו תומך במהירות גבוהה עלול לא לפעול כראוי.
		- ייתכן וקבצים המקודדים באמצעות GMC (Global Motion Compensation) לא יתנגנו.

# **הערה**

- שינוי ערכי אפשרויות בסרטים אינו משפיע על תמונות ושירים. ובאותה צורה אינם מושפעים משינוי ערכי אפשרויות בתמונות או שירים.
	- שינוי ערכי אפשרויות בתמונות ושירים כן משפיעים אחד על השני.
	- בחזרה לנגינת קובץ וידאו לאחר הפסקתו, ניתן לנגנו מהנקודה בה הופסק.
		- רק 10,000 תיבות סנכרון ניתנים לתמיכה בקובץ הכתוביות.
	- בנגינת וידאו, ניתן לכוונן את גודל התמונה על ידי לחיצה על לחצן ה-ARC.
		- כתוביות בקוריאנית נתמך רק כאשר תפריט ה-OSD הינו בקוריאנית.
	- אפשרויות עמוד הקודים עשויה להיות מנוטרלת בהתאם לשפת קובץ הכתוביות.
		- בחר בעמוד הקודים המתאים עבור קבצי הכתוביות.

# **צפייה בתמונות**

התצוגות על המסך עשויים להשתנות בהתאם לדגם.

**צפייה בקבצי תמונות** 

<span id="page-28-0"></span>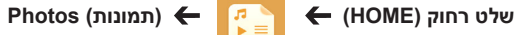

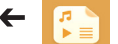

# **האזנה למוזיקה**

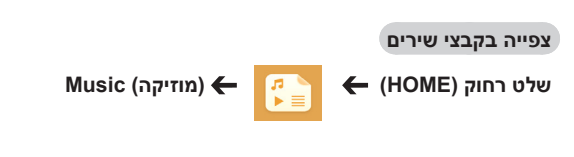

 קבצים בעלי סיומות אשר אינן נתמכות אינם מוצגים. אם קובץ הינו לא חוקי, יופיעו על התצוגה תמונה שבורה וההודעה "קובץ לא ניתן לזיהוי". קבצי מוזיקה פגומים מוצגים כ00:00- ולא יופעלו. קובץ מוזיקה אשר הורד משירות בתשלום המוגן על ידי זכויות יוצרים לא יופעל, וייתכן ויופיע מידע לא מתאים במהלך ההפעלה. ניתן להשתמש בלחצני ה $\left(\begin{matrix} \blacksquare \end{matrix}\right), \left(\begin{matrix}\blacksquare \end{matrix}\right), \left(\begin{matrix}\blacksquare \end{matrix}\right), \left(\begin{matrix}\blacksquare \end{matrix}\right),$  ניתן להשתמש בלחצני ה **הערה**

- ניתן להשתמש בלחצן ה- לבחירת קובץ המוזיקה הבא ובלחצן ה- לבחירת קובץ המוזיקה הקודם.
- $5$  לחיצה על לחצן  $\bf \Theta$  במהלך 5 השניות לאחר נגינת השיר, יחזור לשיר הקודם, לחיצה על אותו הלחצן לאחר 5 שניות, יחזור לתחילת השיר הנוכחי.

# **הגדרות**

עליך לרשום את המוצר שלך על מנת לנגן וידאו DivX המוגן על ידי DRM.

**על מנת לרשום/לבטל רישום של תוכן VOD ® DivX אשר רכשת או שכרת** 

**שלט רחוק )HOME( )הגדרות( Settings VOD ® DivX**

<span id="page-29-0"></span>על מנת לנגן תוכן VOD® DivX אשר רכשת או שכרת, עליך לרשום את המכשיר שלך באמצעות קוד רישום DivX בעל 10 ספרות מהמכשיר שלך באתר www.divx.com/vod.

- **Registration( רישום(:** צפה בקוד הרישום של התצוגה שלך.
	- **Deregistration( ביטול רישום(:** בטל את הרישום.

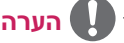

- במהלך בדיקת קוד הרישום, ייתכן וחלק מהלחצנים לא יפעלו.
- אם תשתמש בקוד רישום DivX של מכשיר אחר, לא תוכל לנגן קבצי DivX אשר רכשת או שכרת. הקפד להשתמש בקוד רישום DivX אשר הוקצה למוצר שלך.
	- קבצי הוידאו או או דיו אשר אינם מומרים על ידי קוד codec DivX סטנדרטי, עלולים להיות פגומים או לא יתנגנו כראוי.
		- קוד ה- VOD DivX מאפשר הפעלת של עד 6 מכשירים תחת חשבון אחד.
		- לאחר ביצוע ביטול הרישום, עליך לרשום שוב את המכשיר על מנת לצפות בתכני VOD® DivX.

# **תוכן SuperSign**

נגינת קבצים שמורים באמצעות אפשרות ייצוא בעורך SuperSign.

**נגינת הקבצים השמורים באמצעות אפשרות ייצוא.** 

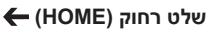

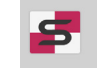

רק תכנים אשר מופצים על ידי Manager SuperSign מוצגים וניצנים לבחירה.

**הערה**

 אם ישנה תיקיית נגינה אוטומטית בהתקן ה-USB והקבצים שלו הינם בפורמטים נתמכים, ניתן יהיה לנגנם באופן אוטומטי כאשר התקן ה-USB מחובר אל המסך.

# **מנהל קבצים**

<span id="page-30-0"></span>ניתן להזיז, להעתיק או למחוק קבצים.

# **להזזה העתקה או מחיקה של קבצים.**

**שלט רחוק )HOME )**

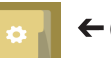

- ניתן להזיז או להעתיק קבצים או תיקיות מהזיכרון הפנימי אל החיצוני.
- ניתן להזיז או להעתיק קבצים או תיקיות מהזיכרון החיצוני אל הפנימי.
- ניתן למחוק קבצים או תיקיות מהזיכרון הפנימי או החיצוני.

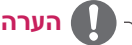

 יישום זה מיועד עבור ניהול קבצים ולכן לא ניתן לנגן קבצי מדיה. להפעלת קבצי מדיה, שגר את **המדיה של**י.

# **מידע**

**לבדיקת המידע הבסיסי של Monitor Signage**

**שלט רחוק )HOME )**

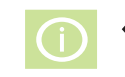

ניתן לצפות במידע הבסיסי של Monitor Signage.

כמו כן, ניתן לעבור אל מצב חסכון חכם באנרגיה או לקבוע את תצורות **מעבר כשל**. )ניתן לעבור אל מצב חסכון חכם באנרגיה רק כאשר מצב חסכון באנרגיה כבוי.)

# **הגדרות ID תמונה**

**מספר ID תמונה** נועד לשינוי ההגדרות של תצוגה מסוימת המשתמשת במקלט IR יחיד עבור vision-multi. תקשורת בין מסך בעל מקלט IR ומסכים אחרים אפשרית באמצעות כבל C232RS. כל מסך מזוהה על ידי מספר **ה-ID** שנקבע עבורו. אם תקצה **מספר ID תמונה** באמצעות השלט הרחוק, תוכל לשלוט מרחוק רק בתצוגות בעלות אותו **מספר ID תמונה**  ו**מספר ID מכשיר**.

כמתואר להלן. **<sup>1</sup>** הקצה את **מספר ה-ID מכשיר** למסכים המותקנים

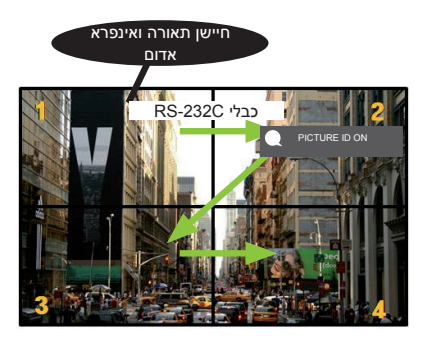

- <span id="page-31-0"></span>**3** הקצה **מספר ID מכשיר** על פי רצונך.
- מכשיר בעל מספר ID מכשיר השונה ממספר ה-ID תמונה אינו ניתן לשליטה באמצעות אותות IR.

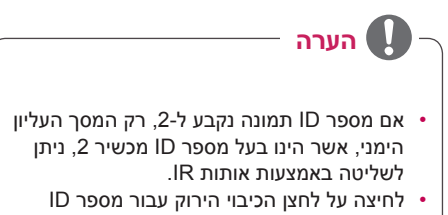

- תמונה יגרום לכיבוי מספרי ה-ID תמונה של כל המסכים. לחיצה אחר כך על כל לחצן בשלט הרחוק, יאפשר שליטה בכל המסכים באמצעות אותות IR ללא תלות במספר ה-ID מכשיר.
- כאשר מספר ID תמונה מופעל, ניתן להגדיל את מספר ה-ID תמונה ב1- בלבד. לא ניתן להקטינו.

**2** לחץ על לחצן ההפעלה האדום בשלט הרחוק על מנת להקצות מספר **ID תמונה**.

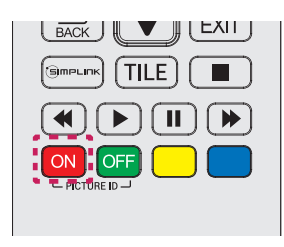

# **הגדרות משתמש**

# **הגדרות תפריט ראשי**

# **הגדרות מהירות**

הגדרות התצורה של הגדרות תפריטים בשימוש תדיר.

**להפעלה או כיבוי אוטומטיים של המסך.** 

<span id="page-32-0"></span>**שלט רחוק )SETTINGS( )מהיר( Quick( הפעלה/כיבוי מהיר( Timer Off/Timer On**

ניתן להגדיר את טיימר ההפעלה/כיבוי של המסך. אם אינך רוצה להגדיר את טיימר ההפעלה/כיבוי, בחר כבוי בחזור.

**הגדרה אוטומטית של התאורה האחורית והניגודיות.** 

# **שלט רחוק )SETTINGS( )מהיר( Quick( חסכון אנרגיה חכם( Saving Energy Smart**

בהתאם לבהירות התמונה, בהירות המסך יתכוונן אוטומטית על מנת לחסוך באנרגיה.

- **Off( כבוי(**: נטרול אפשרות חסכון אנרגיה חכם.
- **On( פועל(**: מאפשר אפשרות חסכון אנרגיה חכם.

# **הגדרות תמונה**

# **לבחירת מצב תמונה**

# <span id="page-33-0"></span>**שלט רחוק )SETTINGS( )תמונה( Picture( מצב תמונה( Mode Picture**

בחר במצב התמונה המתאים ביותר עבור סוג הסרטון.

- **Vivid( חיות(**: כוונן את תמונת הווידאו לסביבה בעזרת הגברת ה**ניגודיות**, **הבהירות והחדות**.
	- **Standard( רגיל(**: התאם את התמונה לסביבה רגילה.
	- **APS:** צמצום צריכת החשמל על ידי כיוונון בהירות המסך.
	- **Cinema( קולנוע(**: מיטוב התמונה עבור צפייה בסרטים.
- **Sports( ספורט(**: מיטוב התמונה עבור צפייה בספורט. גם פעולות מהירות, כגון, בעיטה או זריקת כדור מוזרמים בצורה ברורה אל המסך.
	- **Game( משחקים(:** מיטוב התמונה למטרת משחק.
- **1 Expert( מומחה 1(2/ Expert( מומחה 2(:** מאפשר למומחה, או לכל אדם המעוניין באיכות גבוהה של תמונות,
	- **הערה**
	- בהתאם לאות הכניסה, מצבי התמונה הזמינים עשויים להשתנות.
- מומחה הינו אפשרות המאפשר למומחה לאיכות תמונה לבצע כיוונון עדין של איכות התמונה על יד שימוש בתמונה מסוימת. אולם, ייתכן ולא תהיה לזה השפעה על תמונות רגילות.

# **לכיוונון עדין של מצב התמונה**

# **שלט רחוק )SETTINGS( )תמונה( Picture( כיוונון תמונה( Adjust Picture**

- **Backlight( תאורה אחורית(:** כיוונון בהירות המסך על ידי שליטה בתאורת ה-LCD האחורית. ככל שהערך קרוב יותר ל100- כך המסך בהיר יותר.
	- **Contrast( ניגודיות(:** כיוונן ההבדל בין האזורים הבהירים לאזורים הכהים של התמונה. ככל שהערך קרוב יותר ל-100 כך ההבדל רב יותר.
- **Brightness( בהירות(:** כוון את הבהירות הכללית של המסך. ככל שהערך קרוב יותר ל100- כך המסך בהיר יותר.
	- **Sharpness( חדות(:** כיוונון חדות קצות העצמים. ככל שהערך קרוב יותר ל50- כך הקצוות חדים וברורים יותר.
		- **Sharpness H( חדות אופקית(:** כיוונון חדות ניגודיות הקצוות על המסך מנקודת מבט אופקית.
			- **Sharpness V( חדות אנכית(:** כיוונון חדות ניגודיות הקצוות על המסך מנקודת מבט אנכית.
	- **Color( צבע(:** ריכוך או העמקה של הגוונים על המסך. ככל שהערך קרוב יותר ל100- כך הצבע יהיה עמוק יותר.
	- **Tint( גוון(:** כיוונון האיזון בין תצוגת רמת האדום לירוק. ככל שהערך קרוב יותר לאדום 50 כך הצבע האדום עמוק יותר, וככל שהערך קרוב יותר לירוק 50 כך הצבע הירוק עמוק יותר.
		- **Temperature Color( צבע טמפרטורה(:** כיוונון גווני המסך ליצירת תחושה של חמימות או קרירות.
	- **Control Advanced( בקרה מתקדמת(/Control Expert( בקרת מומחה(:** הגדרת האפשרויות המתקדמות.

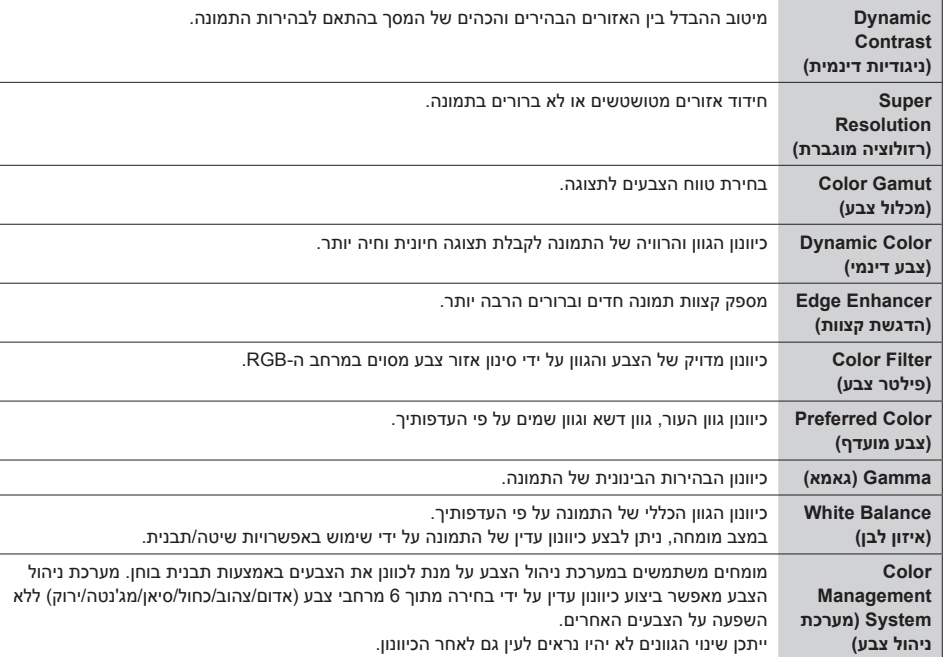

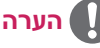

 האפשרויות הזמינות עשויות להשתנות בהתאם לאות הקלט או למצב התמונה שנבחר.

### **Options Picture( אפשרויות תמונה(:** התאמה אישית של אפשרויות התמונה.

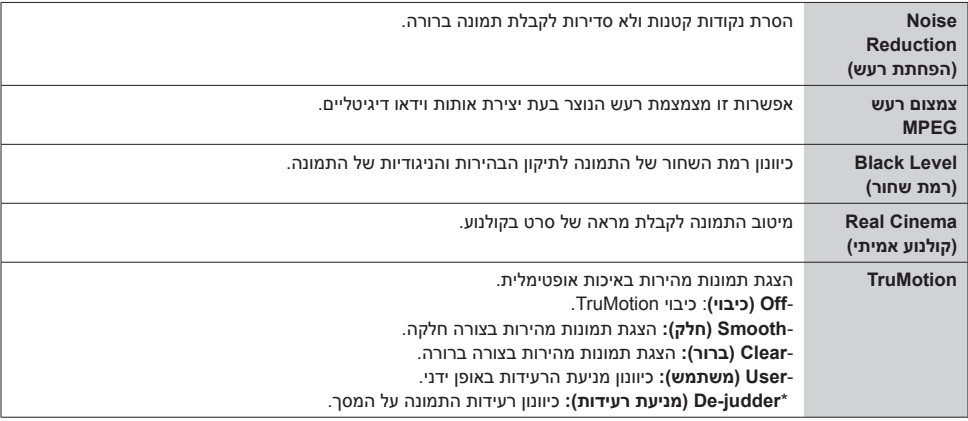

# **הערה**

- ניתן לכוונן את ההגדרות המתקדמות רק במצב משתמש.
	- **Reset( איפוס(**: איפוס הגדרות התמונה.

# **לכיוונון יחס מידות המסך**

# **שלט רחוק )SETTINGS( )תמונה( Picture( כיוונון יחס מידות מסך( Ratio Aspect**

שינוי יחס מידות המסך לצפייה בתמונה בגודל אופטימלי.

- :**16:9** הצגת התמונה ביחס מידות מסך של .16:9
- **Scan Just( סריקה בלבד(:** הצגת התמונה בגודלו המקורי ללא חיתוך הקצוות. המקורי זמין במצב HDMI( p720 או יותר(.
- **Program By Set( הגדרה על פי תוכנית(:** שינוי אוטומטי של יחס מידות המסך ל4:3- או 16:9 בהתאם לאות כניסת הוידאו.
	- **:4:3** הצגת התמונה ביחס מידות מסך של .4:3
	- **Zoom( זום(:** הרחבת התמונה להתאמתו לרוחב המסך. החלק העליון והתחתון של התמונה עשויים להיחתך.
		- **Zoom Cinema( זום קולנוע(:** הגדלת התמונה ליחס מידות מסך קולנוע של 2.35:1 ללא עיוות.

# **זהירות**

- אם תמונה קבועה מוצגת על המסך לפרק זמן ממושך, היא תיצרב ותהפוך לעיוות קבוע של המסך. מצב זה מכונה צריבת מסך ואינו מכוסה על ידי האחריות.
	- אם יחס מידות המסך מכוון ל4:3- לפרק זמן ממושך, עלול להיווצר צריבת מסך באזור הכתוביות של המסך.
		- האפשרות עשויה להשתנות בהתאם לדגם.
		- בהתאם לאות הכניסה, יחסי מידות המסך הזמינים עשויים להשתנות.
		- ניתן לבחור ביחסי מידות מסך של **4:3** ו**16:9**- **בלבד במצבי כניסה** PC-)OPS (2HDMI /PC1-HDMI .DISPLAYPORT-PC / DVI-PC

# **לשימוש בפונקציית חסכון באנרגיה**

# **שלט רחוק )SETTINGS( )תמונה( Picture( חסכון באנרגיה( Saving Energy**

## צמצום צריכת החשמל על ידי כיוונון בהירות המסך.

- **Auto( אוטומטי(:** כיוונון אוטומטי של בהירות המסך בהתאם לתאורת הסביבה. )מאפיין זה זמין בדגמים מסוימים בלבד.(
	- **Off( כיבוי(:** כיבוי מצב חסכון באנרגיה.
	- **Maximum/Medium/Minimum( מינימום/בינוני/מקסימום(:** שימוש בחסכון באנרגיה בהתאם לרמת חסכון באנרגיה אשר קבעת עבור המסך שלך.
- **Off Screen( כיבוי מסך(:** כיבוי המסך. יופעל האודיו בלבד. ניתן להפעיל בחזרה את המסך על ידי לחיצה על לחצן כלשהו בשלט הרחוק מלבד לחצן ההפעלה/כיבוי.

## **לשימוש בפונקציית חסכון חכם באנרגיה**

# **שלט רחוק )SETTINGS( )תמונה( Picture( חסכון חכם באנרגיה( Saving Energy Smart**

בהתאם לבהירות התמונה, בהירות המסך יתכוונן אוטומטית על מנת לחסוך באנרגיה.

- **כבוי**: נטרול אפשרות חסכון אנרגיה חכם.
- **פועל**: מאפשר אפשרות חסכון אנרגיה חכם.

# **לבדיקת התמונה**

# **שלט רחוק )SETTINGS( )תמונה( Picture( בדיקת תמונה( Test Picture**

הרץ בדיקת תמונה על למנת לוודא כי אותות התמונה מוזרמים כראוי, ופתור בעיות על ידי בחירת האפשרויות הרלוונטיות על המסך. אם אין בעיות עם בדיקת התמונה, בדוק מכשירים חיצוניים המחוברים.

# **הגדרות צלילים**

# **לבחירת מצב קול**

# <span id="page-37-0"></span>**שלט רחוק )SETTINGS( )צלילים( Sound( מצב צליל( Mode Sound**

איכות הקול המיטבית תיבחר באופן אוטומטי בהתאם לסוג סרט הוידאו בו הנך צופה.

- **Standard( רגיל(:** מצב קול זה פועל כשורה עבור כל סוגי התוכן.
	- **News( חדשות(:** מיטוב הקול לצפייה בחדשות.
	- **Music( מוזיקה(:** מיטוב הקול להאזנה למוזיקה.
	- **Cinema( קולנוע(:** מיטוב הקול לצפייה בסרטים.
	- **Sports( ספורט(:** מיטוב הקול לצפייה בספורט.
	- **Game( משחקים(**: מיטוב התמונה למטרת משחק.

### **לשימוש בפונקציית אפקטי הקול**

# **שלט רחוק )SETTINGS( )צלילים( Sound( אפקטי קול( Effects Sound**

- **ll Voice Clear( קול צלול II):** ליהנות מצלילים ברורים יותר עם כיוונון שלוש הרמות.
	- **Equalizer( איקווילייזר(:** כיוונון ידני של הצליל באמצעות האיקווילייזר. .
		- **Balance( איזון(:** כיוונון עוצמת הקול עבור הרמקול השמאלי והימני.
			- **Reset( איפוס(**: איפוס הגדרות הצליל.

**לבחירת קצב הגברת עוצמת הקול,** 

# **שלט רחוק )SETTINGS( )צלילים( Sound( קצב הגברת עוצמת הקול( Rate Increase Volume**

ניתן לראות את טווח עוצמת הקול על ידי בחירה בנמוך/בינוני/גבוה.

### **לסנכרון האודיו עם הוידאו**

# **שלט רחוק )SETTINGS( )צלילים( Sound( סנכרון AV כוונן( Adjust .Sync AV**

- **Speaker( רמקול(:** כיוונון הסנכרון בין הוידאו לאודיו המיוצא אל רמקולים חיצוניים, כגון אלו המחוברים אל יציאת האודיו הדיגיטלית , ציוד אודיו LG או אזניות. החל מערך ברירת המחדל, ככל שהערך קרוב יותר אל ,- כך יציאת הקול תהיה מהירה יותר, וככל שהערך קרוב יותר אל ,+ כך יציאת האודיו תהיה אטית יותר.
- **Bypass( מעקף( :** אודיו מגיע ממכשיר חיצוני ללא עיכוב. ייתכן ואודיו ייוצא מוקדם יותר מן הוידאו בעקבות זמן עיבוד עבור הוידאו המוזרם אל המסך.

# **לבדיקת הצליל**

# **שלט רחוק )SETTINGS( )צלילים( Sound( בדיקת צליל( Test Sound**

<span id="page-38-0"></span>הרץ בדיקת צליל על למנת לוודא כי אותות הצליל מוזרמים כראוי, ופתור בעיות על ידי בחירת האפשרויות הרלוונטיות על המסך. אם אין בעיות עם בדיקת הצליל, בדוק מכשירים חיצוניים המחוברים.

# **הגדרות רשת**

**הגדרת שם Monitor Signage** 

**שלט רחוק )SETTINGS( )רשת( Network( שם Signage (Name Signage**

ניתן לתת שם למסך ה-Signage המיועד לשימוש ברשת על ידי שימוש במקלדת שעל המסך.

# **הגדרת הרשת**

**שלט רחוק )SETTINGS( )רשת( Network( חיבור חוטי )אטרנט(( )Ethernet (Connection Wired**

• **חיבור אל רשת חוטית:** חבר את התצוגה אל רשת מקומית )LAN )באמצעות כניסת ה-LAN כמתואר באיור להלן וקבע את הגדרות הרשת. חיבורים חוטיים בלבד נתמכים. לאחר ביצוע חיבור פיזי, חלק מהרשתות עשויות לדרוש כיוונון של הגדרות הרשת. ברוב הרשתות, המסך יתחבר אוטומטית ללא כל צורך בכיוונון. לפרטים נוספים, פנה אל ספק האינטרנט שלך או המדריך למשתמש של הראוטר.

## **הגדרת רשת אלחוטית**

**שלט רחוק )SETTINGS( )רשת( Network( חיבור Fi-Wi (Connection Fi-Wi**

אם הגדרת את המסך לחיבור אלחוטי, ניתן לבדוק ולהתחבר אל רשתות אלחוטיות זמינות.

- **Network Wireless Hidden a Add( הוסף רשת אלחוטית נסתרת(**: הזנת שם הרשת באופן ישיר יאפשר הוספת רשת אלחוטית.
	- **PBC WPS via Connect( התחברות באמצעות PBC WPS)**: מתחבר בקלות כאשר לחצן PBC אלחוטי התומך ב-AP לחוץ.
- **PIN WPS via Connect( התחברות באמצעות PIN WPS)**: מתחבר בקלות כאשר ה-PIN של רשת AP אלחוטית רצוי מוזן אל דף הגדרות התצורה של ה-AP.
- **Settings Advanced( הגדרות מתקדמות(:** הזנת מידע הרשת באופן ישיר יאפשר הזנת רשת אלחוטית. אם אין רשתות אלחוטיות זמינות, לחץ הגדרות מתקדמות. ניתן להוסיף רשת.

# **טיפים עבור הגדרות רשת**

השתמש בכבל LAN סטנדרטי )5Cat או יותר בעל מחבר 45RJ )עם מסך זה.

לעתים קרובות, בעיות רשת הנעולות במהלך ההגדרה ניתנות לתיקון על ידי איפוס הראוטר או המודם. לאחר חיבור המסך לרשת הביתית, כבה או נתק מיד את כבל החשמל של ראוטר הרשת הביתית או המודם, ואז הפעל או חבר חזרה את הכבל.

בהתאם לספק שירותי האינטרנט )ISP), מספר המכשירים היכולים לקבל שירותי אינטרנט עשוי להיות מוגבל על ידי תנאי השירות. לפרטים, פנה לספק שירותי האינטרנט.

LG אינה אחראית לתקלות כלשהן של התצוגה ו/או של מאפיין חיבור האינטרנט בעקבות שגיאות/תקלות תקשורת הקשורות לחיבור האינטרנט שלך, או למכשירים מחוברים אחרים.

LG אינה אחראית לבעיות בחיבור האינטרנט שלך.

ייתכן ותחווה תוצאות בלתי רצויות אם מהירות חיבור הרשת אינה עומדת בדרישות התוכן אליו הנך ניגש.

ייתכן וחלק מפעולות חיבור האינטרנט לא יהיו אפשריים בעקבות מגבלות מסוימות שנקבעו על ידי ספק האינטרנט שלך )ISP )המספק את חיבור האינטרנט שלך.

כל תעריף הנגבה על ידי ISP כולל, ללא הגבלות, חיובי חיבור הינם באחריותך.

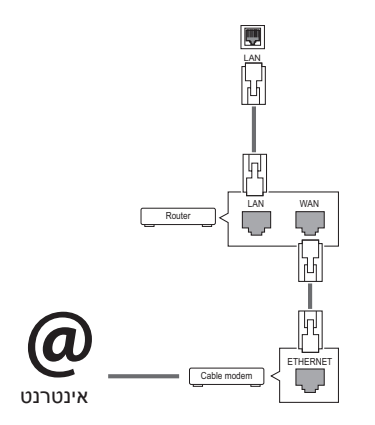

**הערה**

- אם ברצונך לגשת אל האינטרנט ישירות מהמסך שלך, יש לוודא כי חיבור האינטרנט מופעל תמיד.
	- אם אינך מצליח לגשת אל האינטרנט, בדוק את מצב הרשת ממחשב המחובר לרשת שלך.
- כאשר הנך משתמש בהגדרות רשת, בדוק את כבל ה-LAN או בדוק אם ראוטר ה-DHCP מופעל.
	- אם אינך מסיים את הגדרות הרשת, ייתכן והרשת לא תפעל כראוי.

**זהירות**

- אין לחבר כבל טלפון מודולרי לכניסת ה-LAN.
- מכיוון שישנם מספר שיטות חיבור, אנא פעל על פי המפרט של ספק התקשורת או האינטרנט שלך.
	- תפריט הגדרות רשת אינו זמין כל עוד המסך אינו מחובר לרשת פיזית.

# **טיפים עבור הגדרות רשת אלחוטית**

<span id="page-40-0"></span>רשתות אלחוטיות חשופות להפרעות ממכשירים אחרים הפועלים בתדר של 2.4 GHz( טלפונים אלחוטיים, התקני Bluetooth או תנורי מיקרוגל(. כמו כן, ייתכנו הפרעות ממכשירים הפועלים בתדר של 5 GHz, כמו התקני Fi-Wi אחרים.

הסביבה האלחוטית הקרובה עשויה לגרום לשירות הרשת האלחוטית לפעול לאט.

אם אינך מכבה לחלוטין את הרשת הביתית, ייתכן עומס רשתי על חלק מההתקנים.

לחיבור AP, נדרש מכשיר עם נקודת גישה התומך בחיבור אלחוטי ועל פונקציית החיבור האלחוטי להיות מופעל במכשיר זה. צור קשר עם ספק השירות שלך בנוגע לזמינות חיבור אלחוטית בנקודת הגישה שלך.

בדוק את הגדרות ה-SSID והאבטחה של ה-AP עבור חיבור AP. עיין במסמכים הרלוונטיים עבור הגדרות SSID ואבטחה של ה-AP.

הגדרות בלתי תקינות בהתקני רשת )חוטיים/אלחוטיים משותפים, מרכזיות( עלולים לגרום למסך לפעול לאט או לא לפעול בכלל. התקן את ההתקן כראוי בהתאם למדריך ההתקנה המתאים והגדר את הרשת.

שיטת החיבור עשויה להשתנות בהתאם ליצרן ה-AP.

# **הגדרות כלליות**

# **להגדרת תצורת השפה**

# **שלט רחוק )SETTINGS( )כללי( General( תפריט שפה( Language Menu**

בחר אחת מהשפות המופיעות בתפריט המוצג על המסך.

• **Language Menu( תפריט שפה(:** הגדרת שפה עבור Signage.

# **להגדרת השעה/תאריך**

# **שלט רחוק )SETTINGS( )כללי( General( שעה ותאריך( Date & Time**

ניתן לבדוק את השעה או לשנות אותו.

- **Time( שעה(:** ניתן להגדיר את השעה באופן ידני.
- **Date( תאריך(:** ניתן להגדיר את התאריך באופן ידני.

# **להפעלת שעון קיץ**

**שלט רחוק )SETTINGS( )כללי( General( שעון קיץ( Time Saving Daylight**

ניתן להגדיר את תקופת שעון הקיץ ולפעיל או לנטרל את הפונקציה על ידי בחירת מופעל/כבוי.

- **Time End/Time Start( שעת התחלה/שעת סיום(:** ניתן להגדיר את הזמן על ידי קביעת ההגדרות של חודש/יום/שעה.
	- **הערה**
	- בהגדרת שעון הקיץ, הזן את מספר השבוע והיום של הגדרות השבוע.
- לדוגמא, אם שעון הקיץ מתחיל ב7- ביולי ,2014 יום שני, הגדר את השעון ל- יולי/1/שני00:00/ מכיוון שזהו יום שני הראשון של יולי .2014
	- בהתאם לחודש, השבוע הרביעי או החמישי יהיו "אחרון".

### **להפעלה או כיבוי אוטומטיים של המסך.**

# **שלט רחוק )SETTINGS( )כללי( General( טיימרים( Timers**

ניתן להגדיר את טיימר ההפעלה/כיבוי של המסך.

- **Timer On( טיימר הפעלה(:** ניתן להגדיר את שעת ההפעלה של המסך.
	- **Timer Off( טיימר כיבוי(:** ניתן להגדיר את שעת הכיבוי של המסך.
- **Off Power Signal No( 15 minutes( )כיבוי בהיעדר אות )15 דקות((:** כאשר אין אות כניסה, המסך ייכבה באופן אוטומטי לאחר 15 דקות. אם אינך רוצה שהמסך ייכבה באופן אוטומטי, הגדר את כיבוי ללא אות לכבוי.
- **)Hours 4 (Off Power Auto(( כיבוי אוטומטי )4 שעות((:** כאשר אין פעילות מקשים, המסך ייכבה באופן אוטומטי.

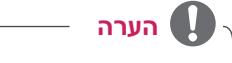

- ניתן לשמור עד שבעה תוכניות של זמן הפעלה/זמן כיבוי, המסך יופעל או יכובה בזמן הרשום ברשימת התוכניות. אם מאוחסנים מספר הגדרות זמן ברשימת התוכניות, אפשרות זו תופעל בזמן הקרוב ביותר לנוכחי.
	- מרגע קביעת זמן ההפעלה או הכיבוי, אפשריות אלו פועלות מדי יום בזמן שנקבע.
		- אפשרות הכיבוי שנקבע פועל כראוי רק כאשר המכשיר מכוון נכונה.
- כאשר זמני ההפעלה והכיבוי שנקבעו הינם זהים, לזמן הכיבוי יש עדיפות גבוהה יותר מלזמן ההפעלה כאשר המכשיר פועל וההפך כאשר המכשיר כבוי.

**לאיפוס הגדרות המסך שלך** 

**שלט רחוק )SETTINGS( )כללי( General( אפס להגדרות ראשוניות( Settings Initial to Reset** איפוס כל הגדרות המסך.

# **פתרון בעיות**

# **לא מוצגת תמונה**

<span id="page-42-0"></span>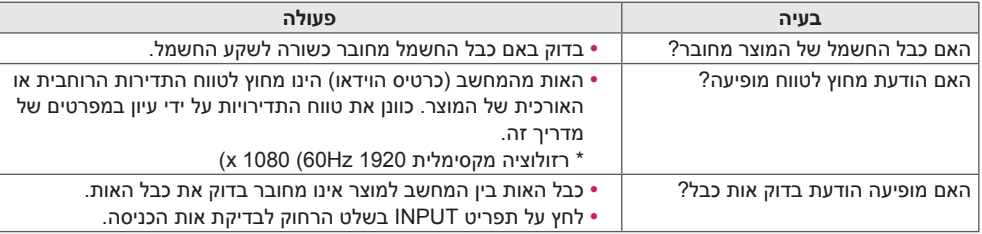

# **מופיעה הודעת Product Unknown כאשר המוצר מחובר.**

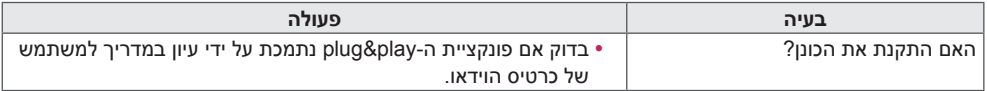

# **התמונה על המסך נראית משונה.**

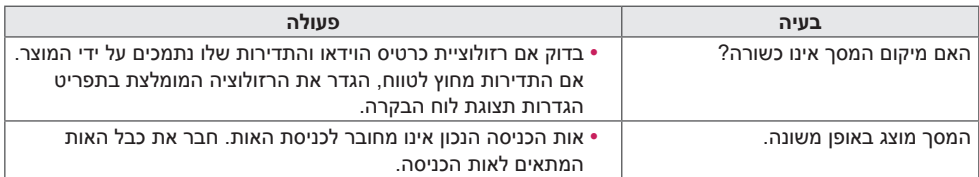

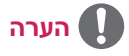

 תוכן הקשור לתוכנה עשוי להשתנות ללא הודעה מראש לצורך שדרוג תכונות המוצר.

# **מופיע תמונה צרובה כאשר המסך כבוי.**

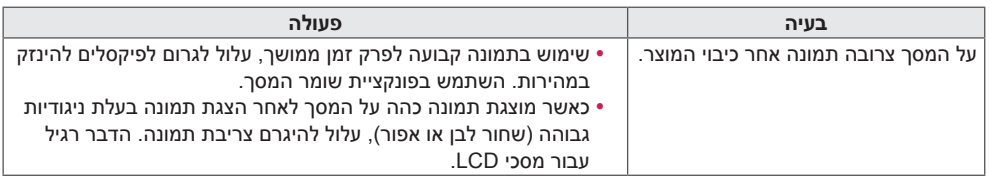

# **פונקציית האודיו אינו פעל.**

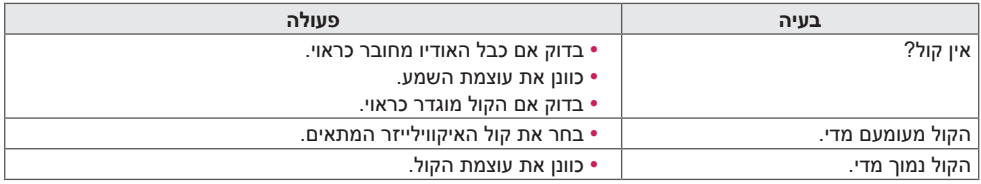

# **צבע המסך משונה.**

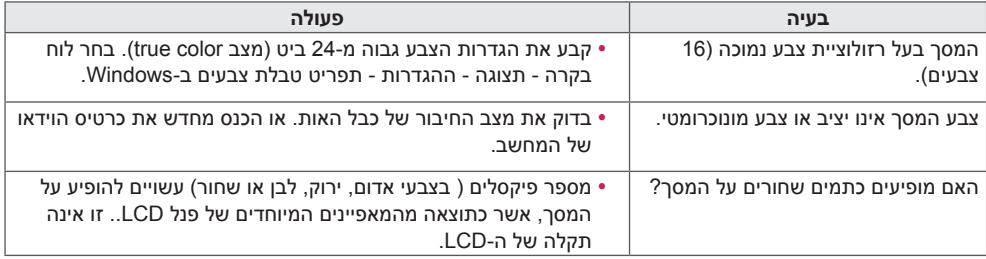

# **הפעולה אינה עובדת כראוי.**

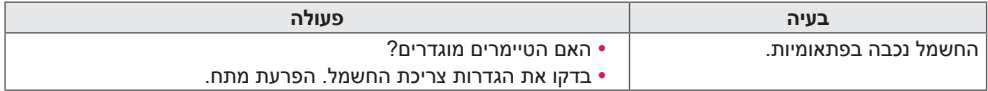

# **מפרטי מוצר**

# **42LS75A**

<span id="page-44-0"></span>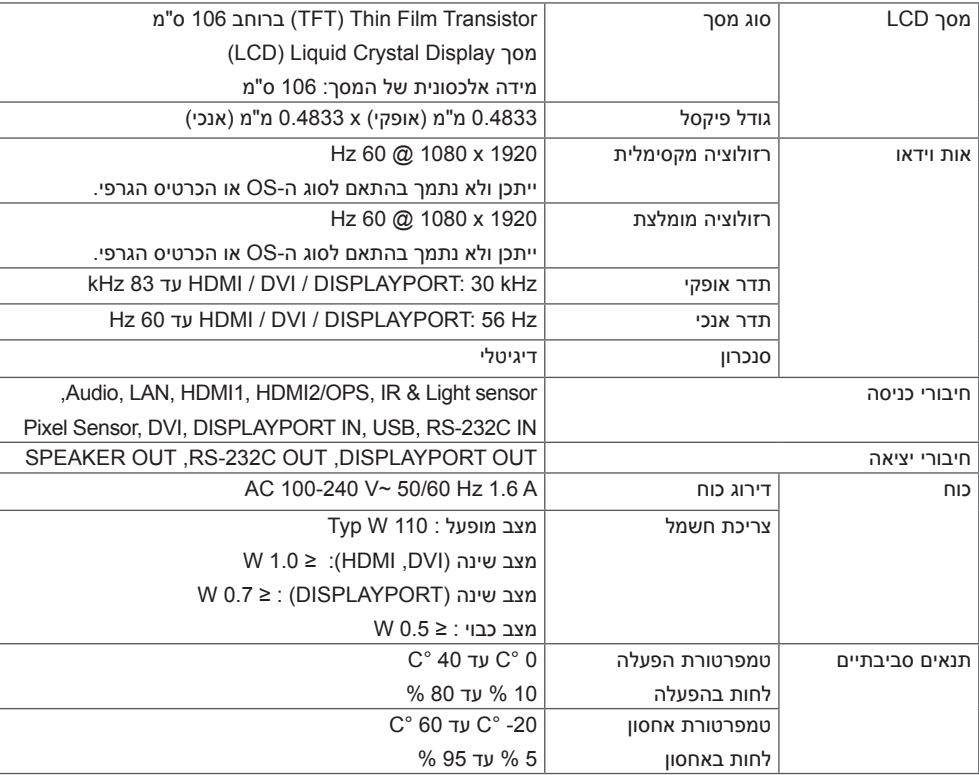

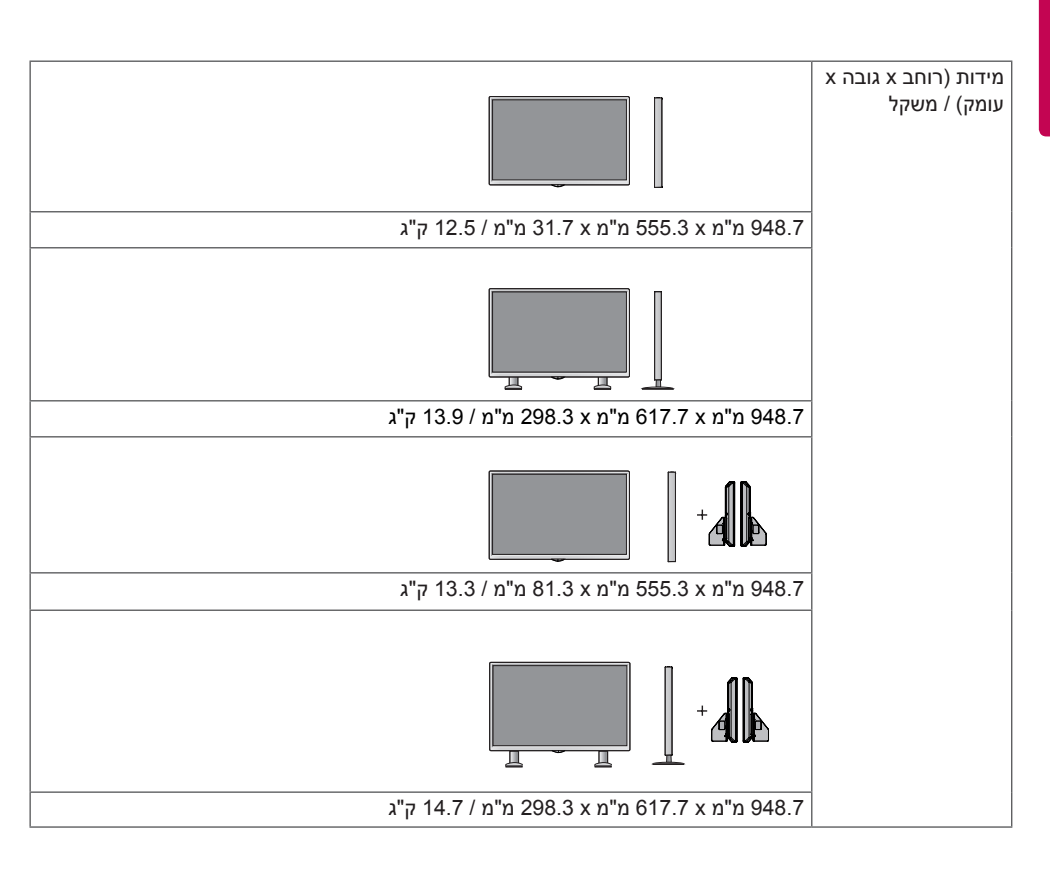

# **\* רלוונטי רק עברו דגמים התמוכים ברמקולים**

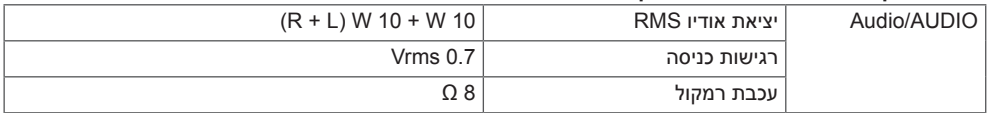

# **A75LS49**

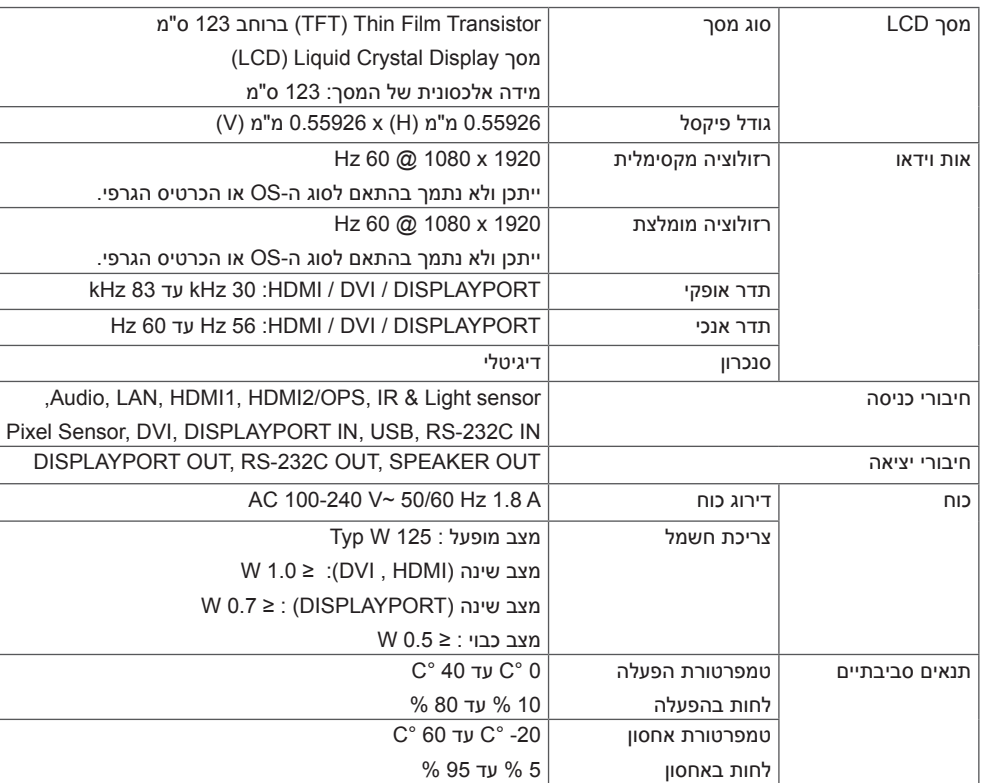

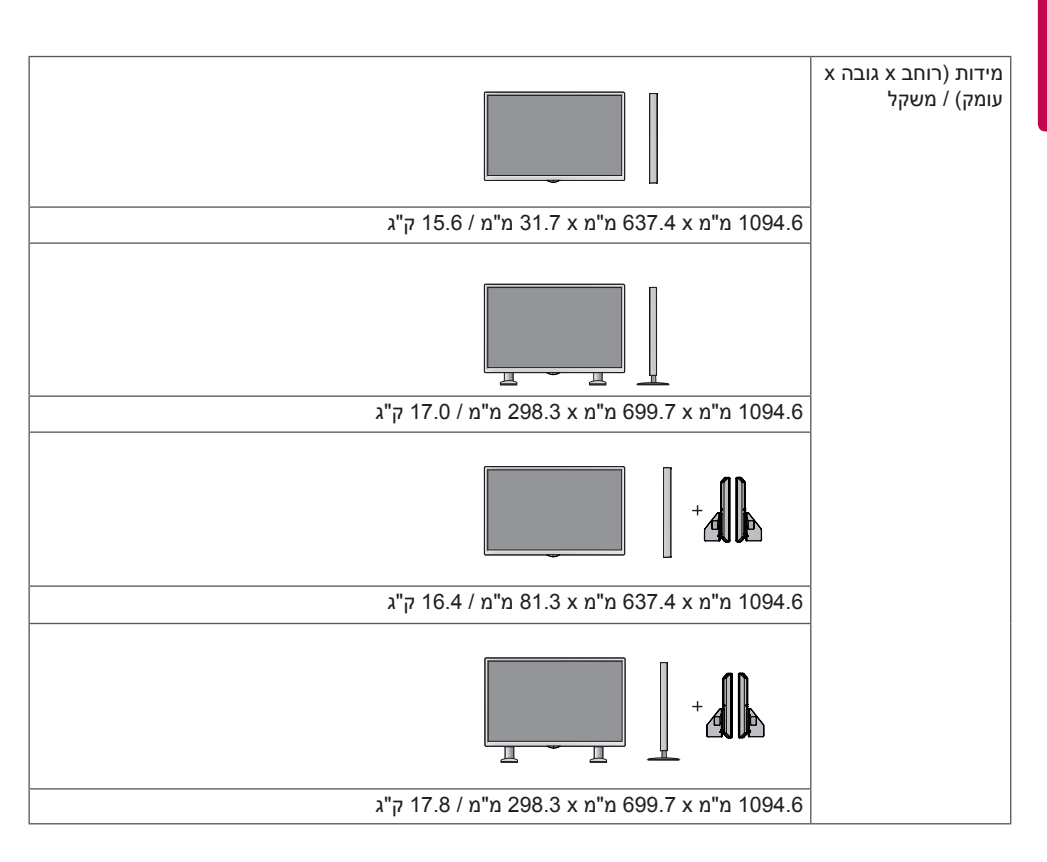

# **\* רלוונטי רק עברו דגמים התמוכים ברמקולים**

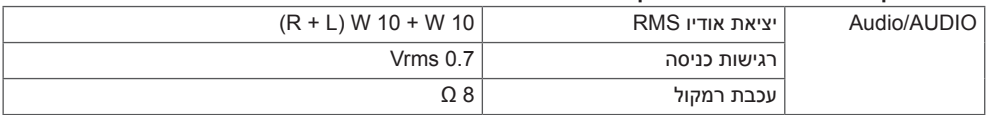

# **A75LS55**

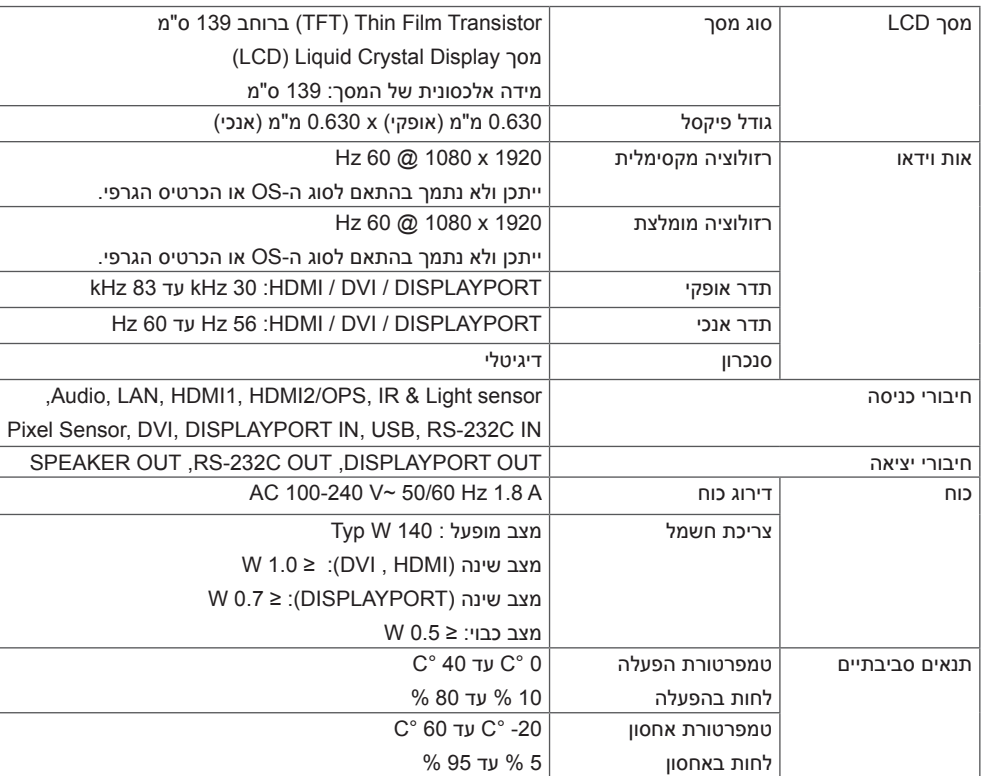

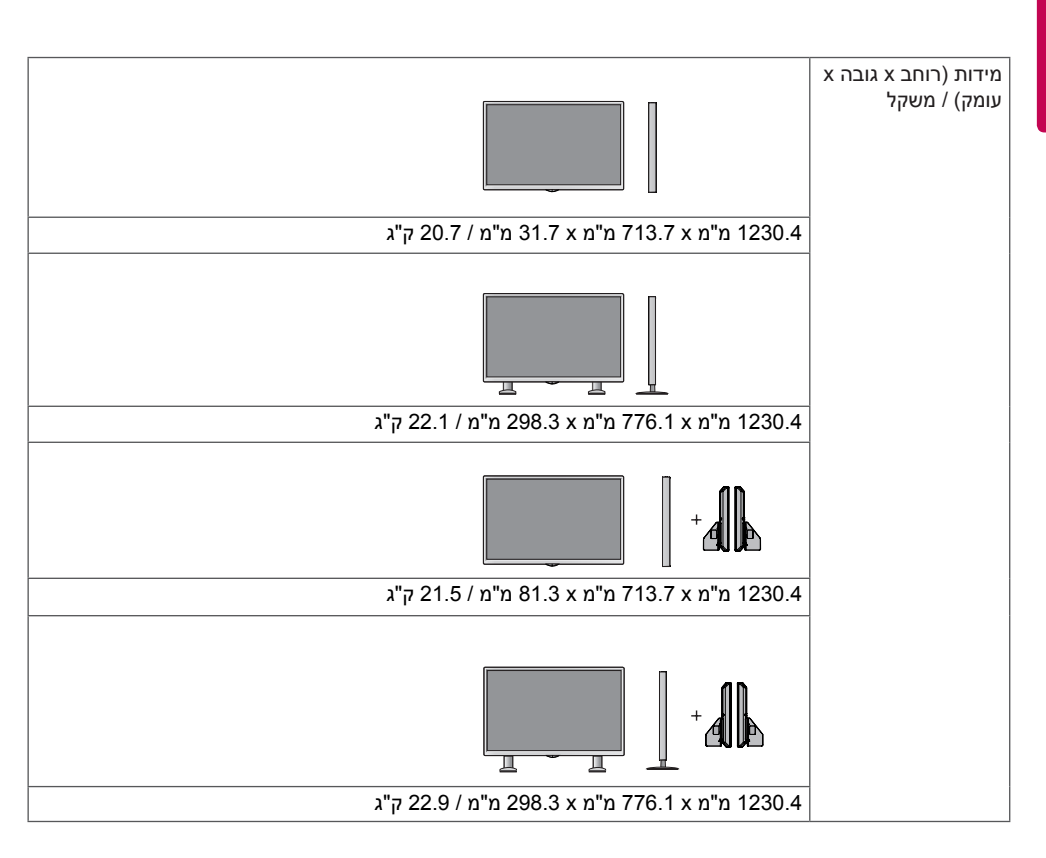

# **\* רלוונטי רק עברו דגמים התמוכים ברמקולים**

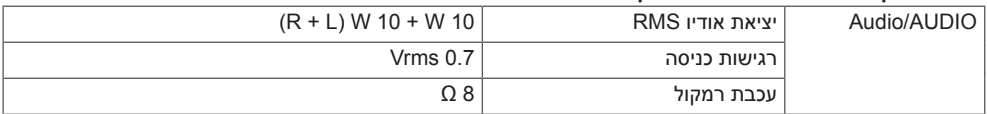

# **מידות מוצר**

**A75LS42**

האיורים המוצגים להלן עשויים להיות שונים מהמכשיר והאביזרים שקיבלתם.

אנא ראה את פרק "התקנה על הקיר" למידות הברגים.

מפרטי המוצר להלן עשויים להשתנות ללא הודעה מראש לצורך שדרוג תכונות המוצר.

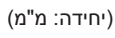

617.7

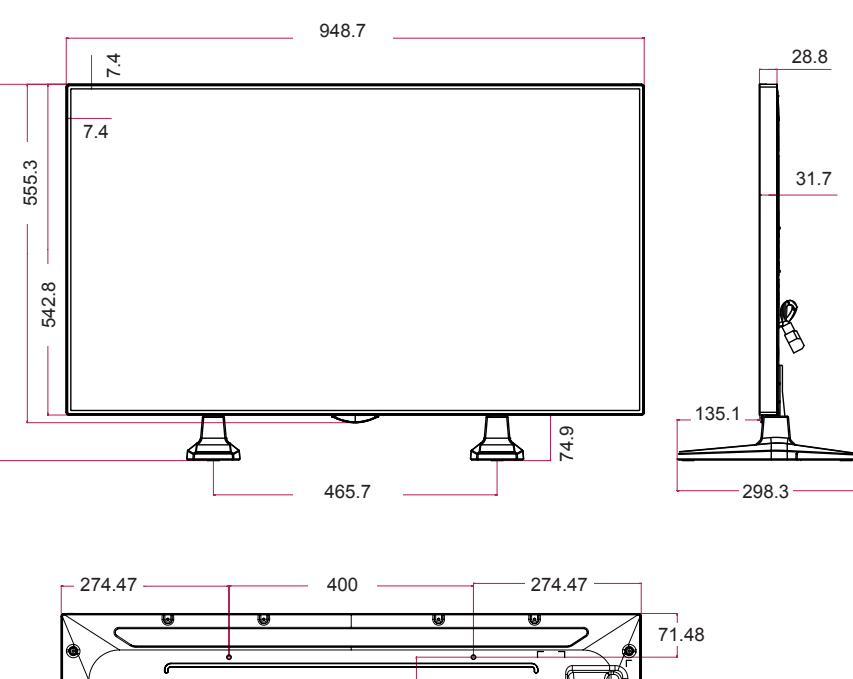

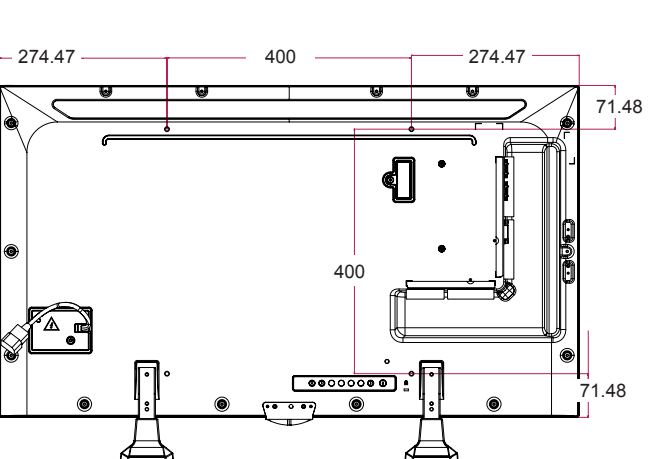

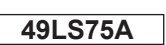

)יחידה: מ"מ(

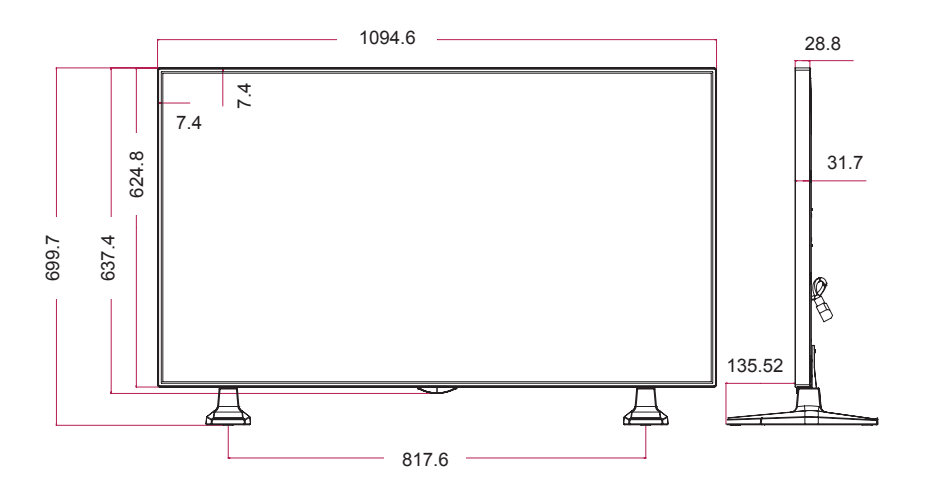

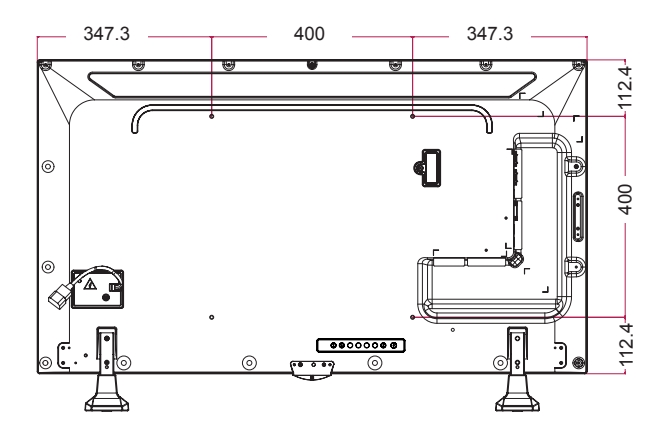

**A75LS55**

)יחידה: מ"מ(

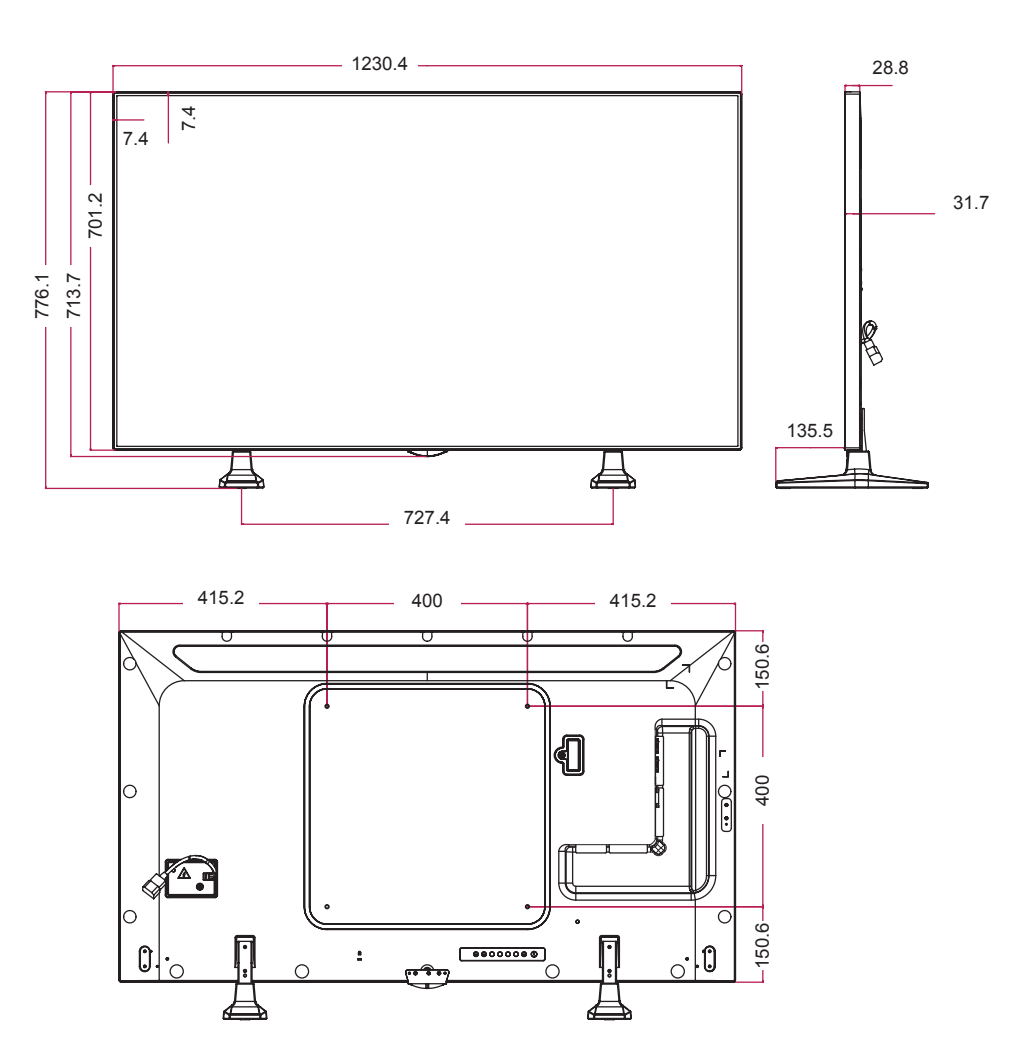

# **מצבים נתמכים של /DVI/)OPS(HDMI DISPLAYPORT( PC)**

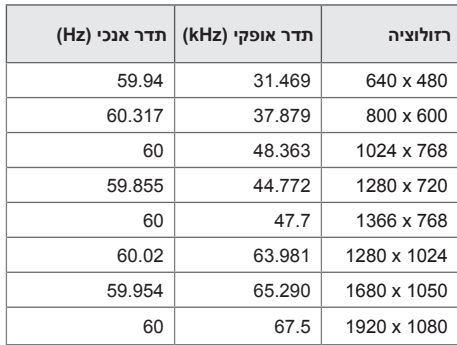

# **מצב DTV**

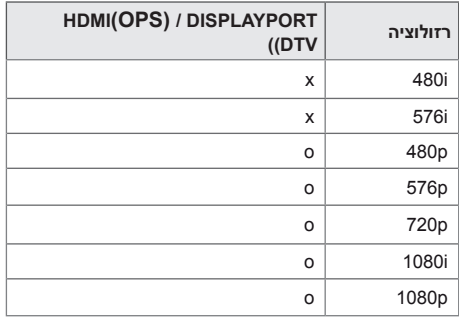

#### $\mathbf{I}$ **הערה**

 רזולוציות מחשב PC זמינים כאפשרות כניסה במצבי כניסה / DVI /) OPS(HDMI DISPLAYPORT: רזולוציות 640 ,Hz 480/60 x 1280 x 720/60 Hz. 1920 x 1080/60 Hz: p720 ,p480 ו-DTV p.1080

# **הערה**

• תדר אנכי: תצוגת המוצר פועלת על ידי כך שתמונת המסך משתנה עשרות פעמים בשנייה כמו בנורה פלואורסצנטית. התדר האנכי או קצב הרענון הינו מספר הפעמים

שתמונה מוצגת בשנייה. היחידה הינה Hz.

 תדר אופקי: האינטרבל האופקי הינו אורך הזמן הנדרש לתצוגת קו אנכי אחד. כאשר 1 מחולק באינטרבל האופקי, מספר הקווים האופקיים המוצגים בשנייה ניתנים להצגה כתדירות האופקית. היחידה הינה kHz.

כל הדגמים אינם תומכים בפונקציית HDMI/USB. ייתכן וחלק מקודי המקשים אינם נתמכים בהתאם לדגם.

<span id="page-54-0"></span>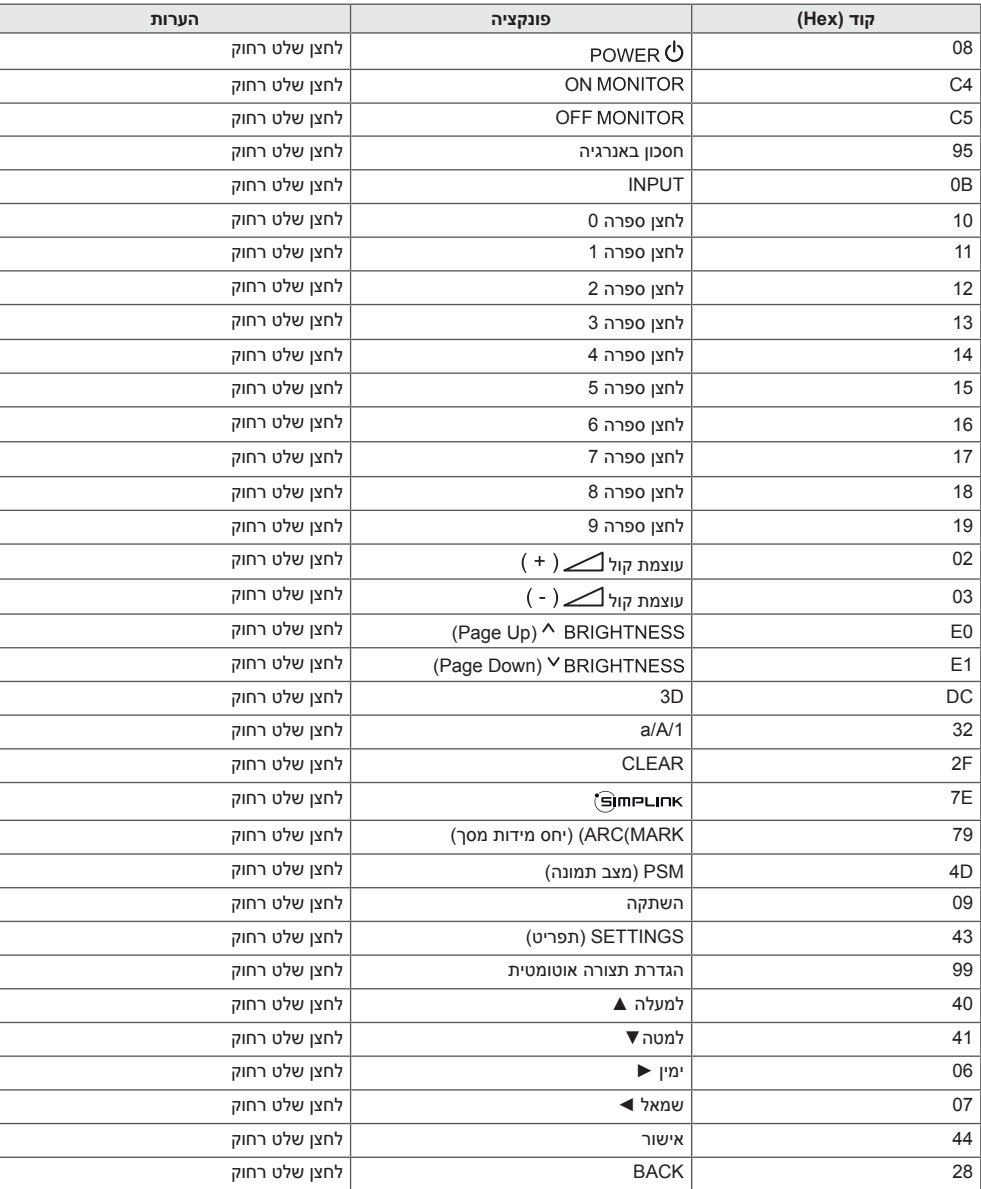

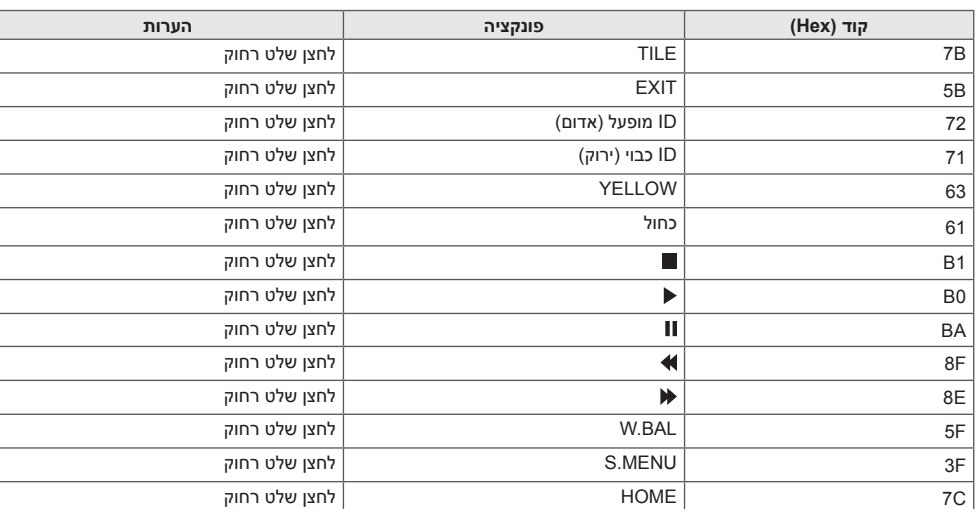

**\* חלק מקודי המקשים אינם נתמכים בהתאם לדגם.**

# **לשליטה במספר מוצרים**

<span id="page-56-0"></span>השתמש בשיטה זו לחיבור מספר מוצרים למחשב PC אחד. ניתן לשלוט במספר מוצרים בו זמנית על ידי חיבורם לממחשב PC אחד.

בתפריט האפשרויות, על מספר ה-ID מכשיר להיות בין 1 ל1000- מבלי לחזור על עצמו.

# **חיבור הכבל**

חבר את כבל C-232RS כמתואר באיור.

פרוטוקול C-232RS מיועד לשימוש בתקשורת בין המחשב למוצר. ניתן להפעיל או לכבות את המוצר, לבחור מקור כניסה או לכוונן את תפריט OSD מהמחשב שלך.

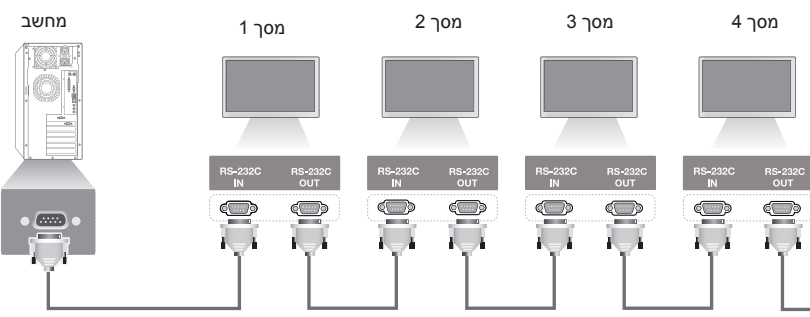

כבל C-232RS( נמכר בנפרד(

# **תצורות C-232RS**

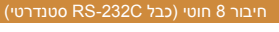

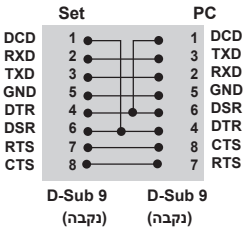

# **פרמטרי תקשורת**

- קצב שידור : 9600 BPS אורך נתון : 8 ביט ביט קישור : ללא ביט עצירה : 1 ביט בקרת זרם : ללא קוד תקשורת : קוד ASCII
	- השתמש בכבל מוצלב

# **הערה**

 כאשר משתמשים בחיבור 3 חוטי )לא lR-סטנדרטי), לא ניתן להשתמש ב-.daisy chain

# **הערה**

 כאשר מסכים מחוברים באמצעות Chain Daisy (אשר שולט במספר מסכים) מכובים ומופעלים בתידרות, ייתכן וחלק מהמסכים לא יופעלו. במקרה כזה, ניתן להפעיל מסכים אלו על ידי לחיצה על לחצן **ON MONITOR**, ולא על לחצן **POWER**.

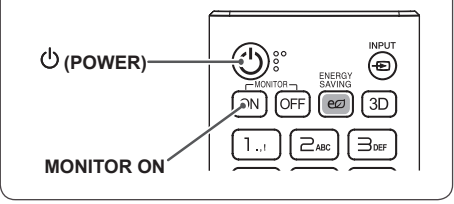

# **רשימת התייחסות לפקודות**

<span id="page-57-0"></span>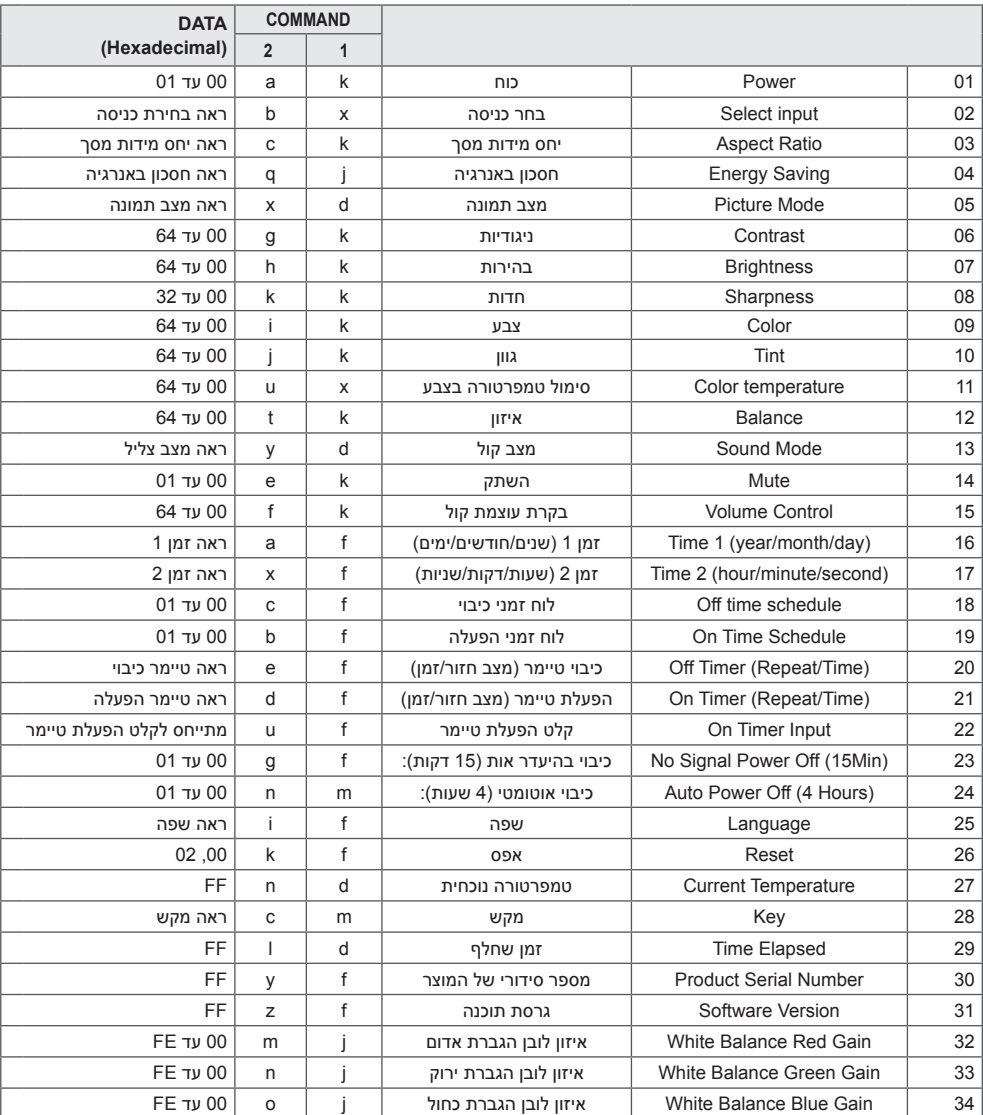

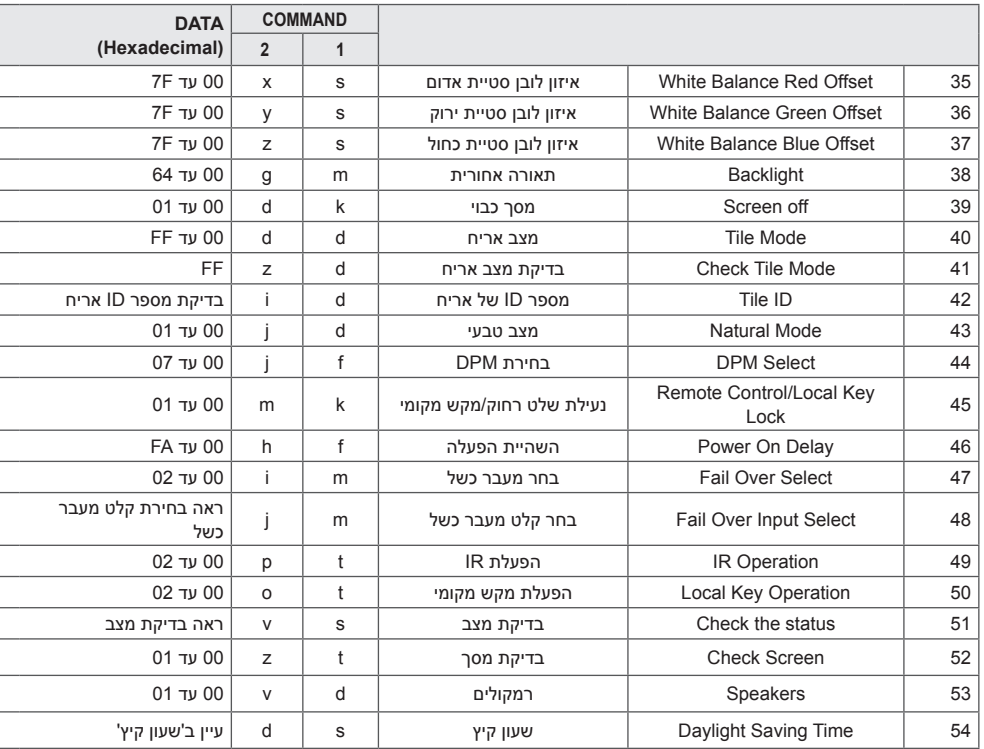

\* הערה : הפעלה/כיבוי ולחצני הפקודות בלבד ניתנים לשימוש במהלך נגינת קבצי מדיה מהתקן USB או זיכרון פנימי/ חיצוני. פקודות אחרות מלבד אלו יתקבלו כ-NG. חלק מהפקודות אינן נתמכות בהתאם לדגם.

# **פרוטוקול שידור/קליטה**

# **שידור**

]פקודה1[]פקודה2[] []מספר ID מכשיר[] []נתון[]Cr ]

\* ]פקודה1[: מבדיל בין מצב הגדרות יצרן למצב הגדרות משתמש.

- \* ]פקודה2[: בקרת הגדרות המסך.
- <span id="page-59-0"></span>\* ]מספר ID קבוע[: לשימוש בבחירת המכשיר בו ברצונך לשלוט. ניתן להקצות לכל מכשיר מספר ID ייחודי בטווח שבין 1 ל1000- )H01 ל-FFH )בהגדרות שבתפריט.

בחירת 'H00 'עבור מספר ID למכשיר מאפשר שליטה בכל המסכים המחוברים, בו זמנית.

\* ]נתון[: שידור פקודות.

כמות הנתונים עשויה לגדול בהתאם לפקודה.

- \* ]Cr]: מעבר שורה מתאים 'D0x0 'בקוד ASCII.
	- \* ] [: רווח לבן. מתאים '20x0 'בקוד ASCII.

# **אישור**

]פקודה2[] []מספר ID מכשיר[] []NG/OK[]נתון[]x ]

\*המוצר משדר ACK( אישור( בהתבסס על הפורמט בקליטת נתונים רגילים. ברגע זה, אם הנתונים הינם FF, זה מציין את סטטוס הנתונים הנוכחי. אם המצב הינו מצב כתיבת-נתונים, זה מחזיר את הנתונים אל המחשב.

\* אם פקודה נשלחת עם מספר ID מכשיר של '00' (=0x00), הנתונים משוקפים אל כל המסכים והם אינם מחזירים אישור  $(ACK)$ 

\* אם ערך הנתון 'FF 'נשלח במצב בקרה באמצעות C-232RS, ערך פונקציה נוכחית ניתנת לבדיקה )עבור חלק מהפונקציות בלבד).

\* חלק מהפקודות אינן נתמכות בהתאם לדגם.

#### **.01 הפעלה )פקודה: a k)** לשליטה בהפעלה/כיבוי של המכשיר.

#### שידור

#### ]a][k[] []מספר ID מכשיר[] []נתון[]Cr]

נתון :00 כיבוי :01 הפעלה

**.02 בחירת כניסה )פקודה: b x)** בחירת אות כניסה.

]b][x[] []מספר ID מכשיר[] []נתון[]Cr] נתון :70 DVI( PC)

(DTV) DVI:80 (HDMI1 (DTV:90 (PC) HDMI1:A0 (DTV) HDMI2/OPS :91 (PC) HDMI2/OPS: A1 (DTV) DISPLAYPORT : C0 (PC) DISPLAYPORT :D0 אישור

שידור

אישור

#### ]a[] []מספר ID מכשיר[] []NG/OK[]נתון[]x]

\* אות האישור מוחזר כשורה רק כאשר המסך מופעל לחלוטין. \* ייתכן זמן מה של השהייה בין אותות השידור והאישור.

### **.04 חסכון באנרגיה )פקודה q j)**

להגדרת פונקציית חסכון באנרגיה.

### שידור

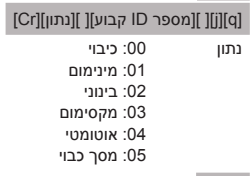

#### אישור

### ]q[] []מספר ID מכשיר[] []NG/OK[]נתון[]x]

\*\* ייתכן שזה אינו נתמך בהתאם לדגם שברשותך.

# **.05 מצב תמונה )פקודה: x d)**

בחירת מצב תמונה.

### שידור

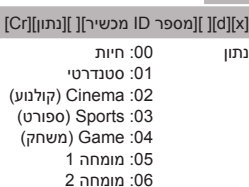

#### ]x[] []מספר ID מכשיר[] []NG/OK[]נתון[]x]

\* חלק מאותות הכניסה אינן נתמכות בהתאם לדגם.

]b] []מספר ID מכשיר[] []NG/OK[]נתון[]x]

#### **.03 יחס מידות מסך )פקודה: c k)** כיוונון יחס מידות המסך.

### שידור

### ]c][k] []מספר ID מכשיר[] []נתון[]Cr]

נתון :01 4:3

16:9:02 :04 זום :06 הגדרה על פי תוכנית 09: סריקה בלבד (720p או יותר) 10 עד F:1 זום קולנוע 1 עד 16

\* סוגי נתונים זמינים משתנה בהתאם לאות הכניסה. למידע נוסף, עיין בפרק יחס מידות מסך של המדריך למשתמש.

\* יחס מידות המסך עשוי להשתנות בהתאם לתצורת הכניסה של הדגם.

אישור

]c[] []מספר ID מכשיר[] []NG/OK[]נתון[]x]

:06 מומחה 2 APS:08

#### אישור

# **.06 ניגודיות )פקודה: g k)**

כיוונון ניגודיות המסך.

#### שידור

#### ]g][k[] []מספר ID מכשיר[] []נתון[]Cr]

נתוו 00 עד 64: ניגודיות 0 עד 100

#### אישור

]g[] []מספר ID מכשיר[] []NG/OK[]נתון[]x]

#### **.07 בהירות )פקודה: h k)** כיוונון בהירות המסך.

שידור

# ]h][k[] []מספר ID מכשיר[] []נתון[]Cr] נתון 00 עד :64 בהירות 0 עד 100

אישור

]h[] []מספר ID מכשיר[] []NG/OK[]נתון[]x]

**.10 גוון )פקודה: j k )** לכיוונון גוון המסך. שידור

]j][k[] []מספר ID מכשיר[] []נתון[]Cr]

נתון 00 עד 64: גוון אדום 50 עד ירוק 50

אישור

]j[] []מספר ID מכשיר[] []NG/OK[]נתון[]x]

# **.08 חדות )פקודה: k k )**

לכיוונון חדות המסך.

# שידור

]k][k[] []מספר ID מכשיר[] []נתון[]Cr]

נתון 00 עד :32 חדות 0 עד 50

אישור

]k[] []מספר ID מכשיר[] []NG/OK[]נתון[]x]

**.11 טמפרטורת צבע )פקודה: u x)** כיוונון טמפרטורת הצבע של המסך.

שידור

]u][x[] []מספר ID מכשיר[] []נתון[]Cr]

נתון 00 עד :64 חם 50 עד קר 50

אישור

]u[] []מספר ID מכשיר[] []NG/OK[]נתון[]x]

**.09 צבע )פקודה: i k)**

לכיוונון צבע המסך.

### שידור

]i][k[] []מספר ID מכשיר[] []נתון[]Cr]

נתון 00 עד :64 צבע 0 עד 100

אישור

]i[] []מספר ID מכשיר[] []NG/OK[]נתון[]x]

# **.12 איזון )פקודה: t k)**

כיוונון איזון הקול.

שידור

]t][k[] []מספר ID מכשיר[] []נתון[]Cr]

נתון 00 עד 64: שמאל 50 עד ימין 50

אישור

]t[] []מספר ID מכשיר[] []NG/OK[]נתון[]x]

### **.13 מצב קול )פקודה: y d)** בחירת מצב קול

### שידור

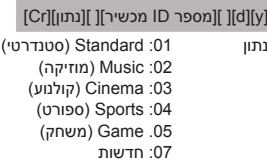

#### אישור

y[] []מספר ID מכשיר[] []NG/OK[]נתון[]x]

# **.17 זמן 2)שעה/ דקה/ שנייה( )פקודה: x f)**

קביעת ערך זמן 2)שעה/דקה/שנייה(.

### שידור

### ]x][f[] []מספר ID מכשיר[] []נתון1[] []נתון2[] []נתון3[]Cr]

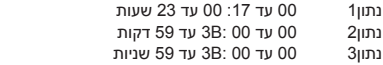

\* הזן "fx[ מספר ID מכשיר[ ff "לצפייה בהגדרות זמן 2 )שעה/דקה/ שנייה(.

\*\* פונקציה זו זמינה רק כאשר זמן 1 (שנה/חודש/יום) מוגדר.

#### אישור

שידור

אישור

]x[] []מספר ID מכשיר[] []NG/OK[]נתון1[]נתון2[]נתון3[]x]

#### **.14 השתק קול )פקודה: e k)**

השתקה/ביטול השתקה של הקול. שידור

### ]e][k[] []מספר ID מכשיר[] []נתון[]Cr]

נתון :00 השתק :01 בטל השתקה

### אישור

]e[] []מספר ID מכשיר[] []NG/OK[]נתון[]x]

### **.15 בקרת עוצמת קול )פקודה: f k)**

כיוונון עוצמת השמע.

## שידור

## ]f][k[] []מספר ID מכשיר[] []נתון[]Cr]

נתון 00 עד :64 עוצמת קול 0 עד .100

## אישור

]f[] []מספר ID מכשיר[] []NG/OK[]נתון[]x]

# **.16 זמן 1)שנה/ חודש/ יום( )פקודה: a f)**

כיוונון ערך זמן 1(שנה/ חודש/ יום).

## שידור

# ]a][f[] []מספר ID מכשיר[] []נתון1[] []נתון2[] []נתון3[]Cr]

נתון1 04~B:1 שנה 2014 עד 2037

נתון2 01 עד C:0 ינואר עד דצמבר

נתון3 01 עד F:1 מהראשון לחודש עד ל31- \* הזן "fa[ מספר ID מכשיר[ ff "לצפייה בהגדרות זמן 1 )שנה/חודש/

יום(.

# אישור

]a[] []מספר ID מכשיר[] []NG/OK[]נתון1[]נתון2[]נתון3[]x]

# **.19 תוכנית זמן הפעלה )פקודה: b f )** מפעיל/מנטרל תוכנית זמן הפעלה.

**.18 תוכנית זמן כיבוי )פקודה: c f)** מפעיל/מנטרל תוכנית זמן כיבוי.

]c][f[] []מספר ID מכשיר[] []נתון[]Cr] נתון :00 כיבוי

:01 הפעלה

]c[] []מספר ID מכשיר[] []NG/OK[]נתון[]x]

# שידור

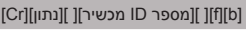

נתון :00 כיבוי :01 הפעלה

# אישור

]b] []מספר ID מכשיר[] []NG/OK[]נתון[]x]

**.20 טיימר כיבוי )מצב חזור/ זמן( )פקודה: e f)** קביעת הגדרות טיימר הכיבוי )מצב חזור/זמן(.

שידור

# ]e][f[] []מספר ID קבוע[] []נתון1[] []נתון2[] []נתון3[]Cr] נתון1 .1 h1f עד h7f( קריאת נתונים(

1F: קריאת נתון ראשון של זמן כיבוי 2F: קריאת נתון שני של זמן כיבוי 3F: קריאת נתון שלישי של זמן כיבוי 4F: קריאת נתון רביעי של זמן כיבוי 5F: קריאת נתון חמישי של זמן כיבוי 6F: קריאת נתון שישי של זמן כיבוי 7F: קריאת נתון שביעי של זמן כיבוי e1h-e7h .2 (מחק ערך אחד), e0h (מחק את כל הערכים) 0E: מחיקת כל הגדרות זמן כיבוי 1E: מחיקת הגדרת טיימר הכיבוי הראשון 2E: מחיקת הגדרת טיימר הכיבוי השני 3E: מחיקת הגדרת טיימר הכיבוי השלישי 4E: מחיקת הגדרת טיימר הכיבוי הרביעי 5E: מחיקת הגדרת טיימר הכיבוי החמישי 6E: מחיקת הגדרת טיימר הכיבוי השישי 7E: מחיקת הגדרת טיימר הכיבוי השביעי .3 01 עד C0( הגדרת היום בשבוע עבור טיימר הכיבוי( :01 פעם אחת .02 יומי :03 שני-שישי :04 שני-שבת :05 שבת-ראשון .06 כל יום ראשון .07 כל יום שני .08 כל יום שלישי .09 כל יום רביעי A.0 כל יום חמישי B.0 כל יום שישי C.0 כל שבת

נתוו2 00 00 עד 17: 00 עד 23 שעות

נתוו3 00 עד 3D: 00 עד 59 דקות

\* לקריאה או מחיקה של רשימת זמן הכיבוי אשר הגדרת, יש להגדיר את ]נתון2[]נתון3[ ל-FFH.

- fe 01 f1 ff ff :1 קריאת הערך הראשון של טיימר הכיבוי. דוגמא :2 ff ff 1e 01 fe - מחיקת הערך הראשון של טיימר הכיבוי. דוגמא:3 03 02 04 01 fe - הגדרת טיימר הכיבוי ל02:03- עבור שני-שבת.

\* פונקציה זו זמינה רק כאשר זמן 1 )שנה/חודש/יום( וזמן 2 )שעה/ דקה/שנייה) מוגדרים.

### אישור

]e[] []מספר ID מכשיר[] []NG/OK[]נתון1[]נתון2[]נתון3[]x]

#### **.21 טיימר הפעלה )מצב חזור/ זמן( )פקודה: d f)** קביעת הגדרות טיימר ההפעלה )מצב חזור/זמן(.

### שידור

]d][f[] []מספר ID מכשיר[] []נתון1[] []נתון2[] []נתון3[]Cr]  $1$ נתון .1 h1f עד h7f( קריאת נתונים( 1F: קריאת נתון ראשון של זמן הפעלה 2F: קריאת נתון שני של זמן הפעלה 3F: קריאת נתון שלישי של זמן הפעלה 4F: קריאת נתון רביעי של זמן הפעלה 5F: קריאת נתון חמישי של זמן הפעלה 6F: קריאת נתון שישי של זמן הפעלה 7F: קריאת נתון שביעי של זמן הפעלה e1h-e7h .2 (מחק ערך אחד), e0h (מחק את כל הערכים) 0E: מחיקת כל הגדרות זמן הפעלה 1E: מחיקת הגדרת טיימר ההפעלה הראשון 2E: מחיקת הגדרת טיימר ההפעלה השני 3E: מחיקת הגדרת טיימר ההפעלה השלישי 4E: מחיקת הגדרת טיימר ההפעלה הרביעי 5E: מחיקת הגדרת טיימר ההפעלה החמישי 6E: מחיקת הגדרת טיימר ההפעלה השישי 7E: מחיקת הגדרת טיימר ההפעלה השביעי .3 h01 עד Ch0( הגדרת היום בשבוע עבור טיימר ההפעלה( :01 פעם אחת .02 יומי :03 שני-שישי :04 שני-שבת :05 שבת-ראשון .06 כל יום ראשון .07 כל יום שני .08 כל יום שלישי .09 כל יום רביעי A.0 כל יום חמישי B.0 כל יום שישי C.0 כל שבת נתוו2 00 00 עד 17: 00 עד 23 שעות נתוו3 00 עד 3B: 00 עד 59 דקות \* לקריאה או מחיקה של רשימת זמן הפעלה אשר הגדרת, יש להגדיר את ]נתון2[]נתון3[ ל-FFH.

דוגמא :1 ff ff 1f 01 fd - קרא את הערך הראשון של טיימר ההפעלה. דוגמא :2 ff ff 1e 01 fd - מחק את הערך הראשון של טיימר ההפעלה.

דוגמא:3 03 02 04 01 fd - הגדרת טיימר ההפעלה ל02:03- עבור שני-שבת.

\* פונקציה זו זמינה רק כאשר זמן 1 )שנה/חודש/יום( וזמן 2 )שעה/ דקה/שנייה) מוגדרים.

#### אישור

]d[] []מספר ID מכשיר[] []NG/OK[]נתון1[]נתון2[]נתון3[]x]

#### **.22 קלט טיימר הפעלה )פקודה u f)**

בחירת קלט חיצוני עבור זמן ההפעלה הנוכחי והוספת תוכנית חדשה או שינוי תוכנית קיימת.

#### שידור

]u][f[] []מספר ID מכשיר[] []נתון1[]Cr]

]u][f[] []מספר ID מכשיר[] []נתון1[]נתון2[]Cr]

נתון (הוסף תוכנית) DVI:70 HDMI1:90 HDMI2/OPS :91 C0: DISPLAYPORT

נתון1 (קריאת תוכנית) .1 h1f עד h7f( קריאת נתונים( 1F: בחר את קלט התוכנית הראשונה 2F: בחר את קלט התוכנית השנייה 3F: בחר את קלט התוכנית השלישית 4F: בחר את קלט התוכנית הרביעית 5F: בחר את קלט התוכנית החמישית 6F: בחר את קלט התוכנית השישית 7F: בחר את קלט התוכנית השביעית

> נתון2 (קריאת תוכנית) FF

\* לקריאת קלט התוכנית, הזן FF עבור ]נתון2[. אם אין תוכנית זמינה עבור ]נתון1[ בניסיון לקרוא את נתוני התוכנית, הטקסט NG יוצג. )דוגמא :1 90 01 fu - הורד כל תוכנית שורה אחת למטה ושמור את התוכנית הראשונה במצב HDMI.) )דוגמא :2 ff 1f 01 fu - קרא את התוכנית הראשונה.( \* פונקציה זו נתמכת רק כאשר זמני הפעלה 1 )שנה/חודש/יום(, 2)שעה/דקה/שנייה(, מוגדרים. \*\* ייתכן שזה אינו נתמך בהתאם לדגם שברשותך.

#### אישור

]u[] []מספר ID מכשיר[] []NG/OK[]נתון[]x]

]u[] []מספר ID מכשיר[] []NG/OK[]נתון1[]נתון2[]x]

# **.23 כיבוי בהיעדר אות )15 דקות( )פקודה: g f)**

קביעת הגדרות ההמתנה האוטומטית.

#### שידור

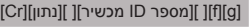

נתון :00 כיבוי :01 הפעלה

#### אישור

]g[] []מספר ID מכשיר[] []NG/OK[]נתון[]x]

#### **.24 כיבוי אוטומטי )4 שעות( )פקודה: n m)** קביעת הגדרות הכיבוי האוטומטי.

#### שידור

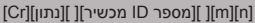

נתון :00 כיבוי

:01 4 שעות

#### אישור

]n[] []מספר ID מכשיר[] []NG/OK[]נתון[]x]

# **.25 שפה )פקודה: i f)**

הגדרת שפת התצוגה.

#### שידור

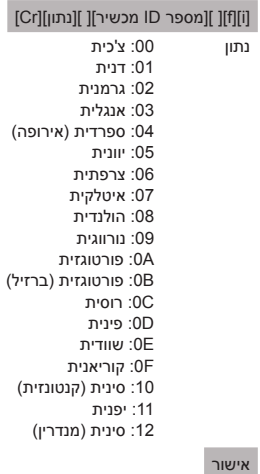

]i[] []מספר ID מכשיר[] []NG/OK[]נתון[]x]

# **.26 איפוס )פקודה: k f)**

ביצוע פונקציות התמונה ואיפוס להגדרות יצרן.

# שידור

# ]k][f[] []מספר ID מכשיר[] []נתון[]Cr]

נתון :00 איפוס תמונה 02: הגדרות מקוריות (איפוס להגדרות יצרן)

אישור

]k[] []מספר ID מכשיר[] []NG/OK[]נתון[]x]

**.29 זמן שחלף )פקודה: l d)** בדוק את הזמם שחלף.

שידור

]l][d[] []מספר ID מכשיר[] []נתון[]Cr]

נתון FF: קריאת מצב

אישור

]l[] []מספר ID מכשיר[] []NG/OK[]נתון[]x]

\* הנתונים שהתקבלו מוצגים בבסיס שש עשרה.

**.27 טמפרטורה נוכחית )פקודה: n d)** בדיקת ערך הטמפרטורה הפנימית.

שידור

]n][d[] []מספר ID מכשיר[] []נתון[]Cr]

נתון FF: בדיקת מצב

אישור

]n[] []מספר ID מכשיר[] []NG/OK[]נתון[]x]

\* הטמפרטורה מוצגת בבסיס שש עשרה.

**.30 מספר סידורי של מוצר )פקודה: y f)** בדיקת המספר הסידורי של המוצר.

שידור

]y][f[] []מספר ID מכשיר[] []נתון[]Cr]

נתון FF: בדיקת המספר הסידורי של המוצר

אישור

]y[] []מספר ID מכשיר[] []NG/OK[]נתון[]x]

\* הנתון הינו בקוד ASCII.

# **.28 מקש )פקודה: c m)**

שליחת קוד IR של מקש בשלט הרחוק.

## שידור

]c][m[] []מספר ID מכשיר[] []נתון[]Cr]

נתון CODE\_KEY\_IR

אישור

]c[] []מספר ID מכשיר[] []NG/OK[]נתון[]x ]

לקוד מקש, ראה קוד IR.

\* חלק מקודי המקשים אינם נתמכים בהתאם לדגם.

### **.31 גרסת תוכנה )פקודה: z f)** בדיקת גרסת התוכנה של המוצר.

שידור

]z][f[] []מספר ID מכשיר[] []נתון[]Cr]

נתון FF: בדיקת גרסת התוכנה אישור

]z[] []מספר ID מכשיר[] []NG/OK[]נתון[]x]

# **.32 איזון לובן הגברת אדום )פקודה: m j)**

כיוונון ערך איזון הלובן והגברת האדום.

#### שידור

### ]m][j[] []מספר ID מכשיר[] []נתון[]Cr]

נתון 00 עד FE: הגברת אדום 0 עד 254 FF: בדיקת ערך הגברת האדום

#### אישור

]m[] []מספר ID קבוע[] []NG/OK[]נתון[]x]

### **.35 איזון לובן סטיית אדום )פקודה: x s)** כיוונון ערך איזון הלובן וסטיית האדום.

### שידור

#### ]m][s[] []מספר ID מכשיר[] []נתון[]Cr]

נתון 00 עד F:7 סטיית אדום 0 עד 127 FF: בדיקת ערך סטיית האדום

#### אישור

]x[] []מספר ID מכשיר[] []NG/OK[]נתון[]x]

# **.33 אישון לובן הגברת ירוק )פקודה: n j)**

כיוונון ערך איזון הלובן והגברת הירוק.

#### שידור

### ]n][j[] []מספר ID מכשיר[] []נתון[]Cr]

נתון 00 עד FE: הגברת ירוק 0 עד 254 FF: בדיקת ערך הגברת הירוק

### אישור

]n[] []מספר ID מכשיר[] []NG/OK[]נתון[]x]

# **.36 איזון לובן סטיית ירוק )פקודה: y s)**

כיוונון ערך איזון הלובן וסטיית הירוק.

### שידור

## ]y][s[] []מספר ID מכשיר[] []נתון[]Cr]

נתון 00 עד F:7 סטיית ירוק 0 עד 127 FF: בדיקת ערך סטיית הירוק

### אישור

## ]y[] []מספר ID מכשיר[] []NG/OK[]נתון[]x]

#### **.34 אישון לובן הגברת כחול )פקודה: o j)** כיוונון ערך איזון הלובן והגברת הכחול.

### שידור

# ]o][j[] []מספר ID מכשיר[] []נתון[]Cr]

נתון 00 עד FE: הגברת כחול 0 עד 254 FF: בדיקת ערך הגברת הכחול

## אישור

]o[] []מספר ID קבוע[] []NG/OK[]נתון[]x]

#### **.37 איזון לובן סטיית כחול )פקודה: z s)** כיוונון ערך איזון הלובן וסטיית הכחול.

#### שידור

### ]z][s[] []מספר ID מכשיר[] []נתון[]Cr]

נתון 00 עד F:7 סטיית כחול 0 עד 127 FF: בדיקת ערך סטיית הכחול

# אישור

]z[] []מספר ID מכשיר[] []NG/OK[]נתון[]x]

#### **.38 תאורה אחורית )פקודה: g m)** כיוונון בהירות התאורה האחורית.

# שידור

# ]g][m[] []מספר ID מכשיר[] []נתון[]Cr]

נתון 00 עד :64 תאורה אחורית 0 עד 100

אישור

]g[][]מספר ID קבוע[][]NG/OK[]נתון[]x]

#### **.41 בדיקת מצב אריח )פקודה: z d )** בדיקת מצב האריח. שידור

]z][d[] []מספר ID קבוע[] []נתון[]Cr]

נתון FF: בדיקת מצב האריח.

### אישור

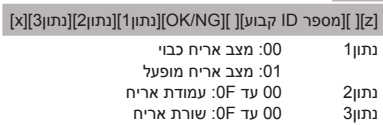

## **.39 כיבוי מסך )פקודה: d k)**

הפעלה או כיבוי של המסך.

### שידור

]d][k[] []מספר ID קבוע[] []נתון[]Cr]

נתון :00 הפעלת המסך :01 כיבוי המסך

### אישור

]d[] []מספר ID מכשיר[] []NG/OK[]נתון[]x]

### **.42 מספר ID אריח )פקודה: i d)**

\* הגדרת ערך למספר ID אריח של המוצר.

# שידור

]i][d[] []מספר ID מכשיר[] []נתון[]Cr]

נתון 01 עד 1E: מספר ID אריח 1 עד 225\*\* FF: בדיקת מספר ID אריח \*\* ערך הנתון אינו יכול עלות על ערך השורה x עמודה.

### אישור

]i[] []מספר ID מכשיר[] []NG/OK[]נתון[]x]

\* כאשר מוזן ערך נתון העולה על ערך השורה x עמודה )מלבד  $,0xFF$ ACK הופך ל-NG.

### **.40 מצב אריח )פקודה: d d)**

 הגדרת מצב אריח והגדרת הערכים עבור שורות ועמודות האריחים.

## שידור

]d][d[] []מספר ID מכשיר[] []נתון[]Cr]

נתון 00 עד FF: בייט ראשון - עמודת אריח

 בייט שני - שורת אריח \*,00 ,01 ,10 11 משמעו מצב אריח כבוי

אישור

]d[] []מספר ID מכשיר[] []NG/OK[]נתון[]x]

## **.43 מצב טבעי )במצב אריח( )פקודה : j d)**

להצגת תמונה טבעית, חלקו של התמונה אשר במצב רגיל היה מופיע ברווח שבין המסכים, מושמט.

## שידור

]j][d[] []מספר ID מכשיר[] []נתון[]Cr]

נתון :00 כיבוי :01 הפעלה

### אישור

]j[] []מספר ID מכשיר[] []NG/OK[]נתון[]x]

#### **.44 בחירת DPM( פקודה: j f)**

- DPM (Display Power Management קביעת פונקציית תצוגת ניהול אנרגיה).

#### שידור

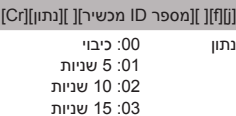

:04 1 דקות :05 3 דקות :06 5 דקות :07 10 דקות

אישור

]j[] []מספר ID מכשיר[] []NG/OK[]נתון[]x]

# **.45 נעילת שלט רחוק/מקש מקומי )פקודה: m k)**

כיוונון נעילת שלט רחוק/מקש מקומי )קדמי(

#### שידור

#### ]m][k[] []מספר ID קבוע[] []נתון[]Cr]

נתון 00: כיבוי (נעילה כבויה)

:01 הפעלה )נעילה מופעלת( \* כאשר השלט הרחוק והמקשים הקדמיים נעולים במצב המתנה, לא ניתן להפעיל את המכשיר באמצעות השלט הרחוק או מקש ההפעלה הקדמי.

#### אישור

]m[] []מספר ID קבוע[] []NG/OK[]נתון[]x]

#### **.46 השהיית הפעלה )פקודה: h f)**

הגדרת תוכנית השהייה כאשר המכשיר מופעל. )יחידה: שניות(.

#### שידור

#### ]h][f[] []מספר ID קבוע[] []נתון[]Cr]

נתון 00 עד FA: מינ. 0 עד מקס. 250 )שניות(

#### אישור

]h[] []מספר ID מכשיר[] []NG/OK[]נתון[]x

#### **.47 בחירת מעבר כשל )פקודה: i m)**

בחירת מקור הכניסה עבור החלפה אוטומטית.

#### שידור

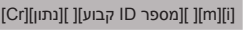

נתון :00 כיבוי :01 אוטומטי :02 ידני

#### אישור

]i[] []מספר ID מכשיר[] []NG/OK[]נתון[]x]

#### **.48 בחירת קלט מעבר כשל )פקודה: j m)**

בחירת מקור הכניסה עבור החלפה אוטומטית.

\* פקודה זו זמינה רק כאשר מצב מעבר כשל (אוטומטי) מוגדר אישית.

#### שידור

]j][m[] []מספר ID מכשיר[] []נתון1[] []נתון2[] []נתון3[]Cr]

#### ]נתון4[] []נתון5[]Cr]

נתון 1 עד 4 )עדיפות כניסה: 1 עד 4( DVI .70 HDMI1:90 HDMI2/OPS :91 DISPLAYPORT :C0

#### אישור

]j[] []מספר ID קבוע[] []NG/OK[]נתון1[]נתון2[]נתון3[]נתון4[

#### ] []נתון5[]x]

נתון 1 עד 4 )עדיפות כניסה: 1 עד 4( :70 DVI HDMI1 .90 HDMI2/OPS :91 DISPLAYPORT : C0

#### **.49 הפעלת IR( פקודה: p t)**

הגדרות תצורה של הפעלת IR של המוצר.

#### שידור

]p][t[] []מספר ID מכשיר[] []נתון[]Cr]

נתון :00 נעילת כל המקשים :01 נעילת כל המקשים מלבד מקש ההפעלה/כיבוי

:02 נעילת כל המקשים

### אישור

]x[] []מספר ID מכשיר[] []NG/OK[]נתון[]x]

### **.50 הפעלת מקש מקומי )פקודה: o t)**

הגדרות תצורה של הפעלת המקש המקומי של המוצר.

# שידור

# ]o][t[] []מספר ID מכשיר[] []נתון[]Cr]

נתון :00 נעילת כל המקשים :01 נעילת כל המקשים מלבד מקש ההפעלה/כיבוי :02 נעילת כל המקשים

# אישור

]o[] []מספר ID קבוע[] []NG/OK[]נתון[]x]

# **.53 רמקול )פקודה: v d)**

הגדרת פונקציית הרמקול.

# שידור

]v][d[] []מספר ID קבוע[] []נתון[]Cr]

נתון :00 כיבוי :01 הפעלה

### אישור

]v[] []מספר ID מכשיר[] []NG/OK[]נתון[]x]

## **.51 בדיקת מצב )פקודה: v s)**

בדיקת המצב הנוכחי של אות המוצר.

## שידור

### ]v][s[] []מספר ID קבוע[] []נתון[] []Cr][FF]

נתון :02 בדיקת קיום אות 10: חיישן NGB OK/NG (בדיקת מסך)

## אישור

### ]v[] []מספר ID מכשיר[] []NG/OK[]נתון[]נתון1[]x]

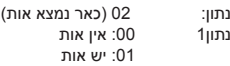

נתון: 10 )בדיקת מסך( נתון1 :00 תוצאות בדיקת מסך NG :07 תוצאות בדיקת מסך OK \* מתקבל כ-NG אם בדיקת מסך מוגדר כבוי

# **.52 בדיקת מסך )פקודה z t)**

הגדרת בדיקת מסך.

# שידור

]z][t[] []מספר ID מכשיר[] []נתון[]Cr]

נתון :00 כיבוי :01 הפעלה

# אישור

]z[] []מספר ID מכשיר[] []NG/OK[]נתון[]x]

### **.54 שעון קיץ )פקודה: d s)**

להגדרת פונקציית שעון הקיץ.

### שידור

]d][s[] []מספר ID מכשיר[] []נתון1[] []נתון2[] []נתון3[] []נתון4[

### ] []נתון5[]Cr]

נתון :00 כיבוי )נתון2~:5 FFH) :01 שעת התחלה :02 שעת סיום נתון2 01~C:0 ינואר עד דצמבר נתון3 01~:06 שבוע 1 ~ 6 \* המספר המקסימלי של ]נתון3[ משתנה בהתאם לתאריך. נתון4 00~06 ) ראשון ~ שבת ( נתון5 00~:17 00 ~ 23 שעות \* לקריאת שעת ההתחלה/סיום, הזן FFH עבור ]נתון2[~]נתון5[. )1ex: ff ff ff ff 01 01 sd - לבדיקת שעת ההתחלה 2ex: ff ff ff ff 02 01 sd - לבדיקת שעת הסיום( \* פונקציה זו נתמכת רק כאשר 1 (שנה/חודש/יום) ו-2 (שעה/דקה/ שנייה) מוגדרים.

### אישור

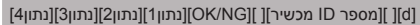

### ]נתון5[]x]

\*\* ייתכן שזה אינו נתמך בהתאם לדגם שברשותך.

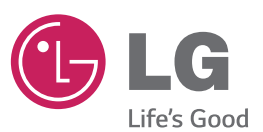

ENERGY STAR is a set of power-saving quidelines issued by the U.S. Environmental Protection Agency(EPA).

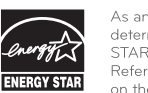

As an ENERGY STAR Partner LGE U. S. A., Inc. has determined that this product meets the ENERGY STAR guidelines for energy efficiency.

Refer to ENERGYSTAR.gov for more information on the ENFRGY STAR program.

הקפד לקרוא את הוראות הבטיחות לפני השימוש במוצר.

שמור את המדריך למשתמש )CD )במקום נגיש לשימוש עתידי.

מספר הדגם והמספר הסידורי של המכשיר, רשומים בחלקו האחורי של המכשיר בצד. רשום אותם כאן למקרה שתצטרך בעתיד שירות.

לקבלת קוד המקור במסגרת רישיון GPL, LGPL, MPL ורישיונות קוד מקור פתוח אחרים הנכללים במוצר זה, בקרו באתר .http://opensource.lge.com בנוסף לקוד המקור, כל תנאי הרישיון, כתבי הוויתור על אחריות והודעות בדבר זכויות יוצרים הרלוונטיים זמינים להורדה. Electronics LG מספקת גם קוד מקור פתוח על תקליטור תמורת תשלום המכסה את עלות המשלוח )כגון עלות התקליטור, המשלוח והטיפול( עם קבלת בקשה בדואר אלקטרוני שתישלח לכתובת com.lge@opensource הצעה זו תקפה למשך שלוש )3( שנים ממועד הרכישה של המוצר.

**אזהרה - זהו מוצר מדרג A.** בסביבה ביתית מוצר זה עשוי לגרום להפרעות בגלי רדיו. במקרה כזה על המשתמש לנקוט בצעדים הדרושים.

רעש זמני הינו מצב רגיל בהפעלה וכיבוי של התקן זה.

**דגם**

**מספר סידורי**